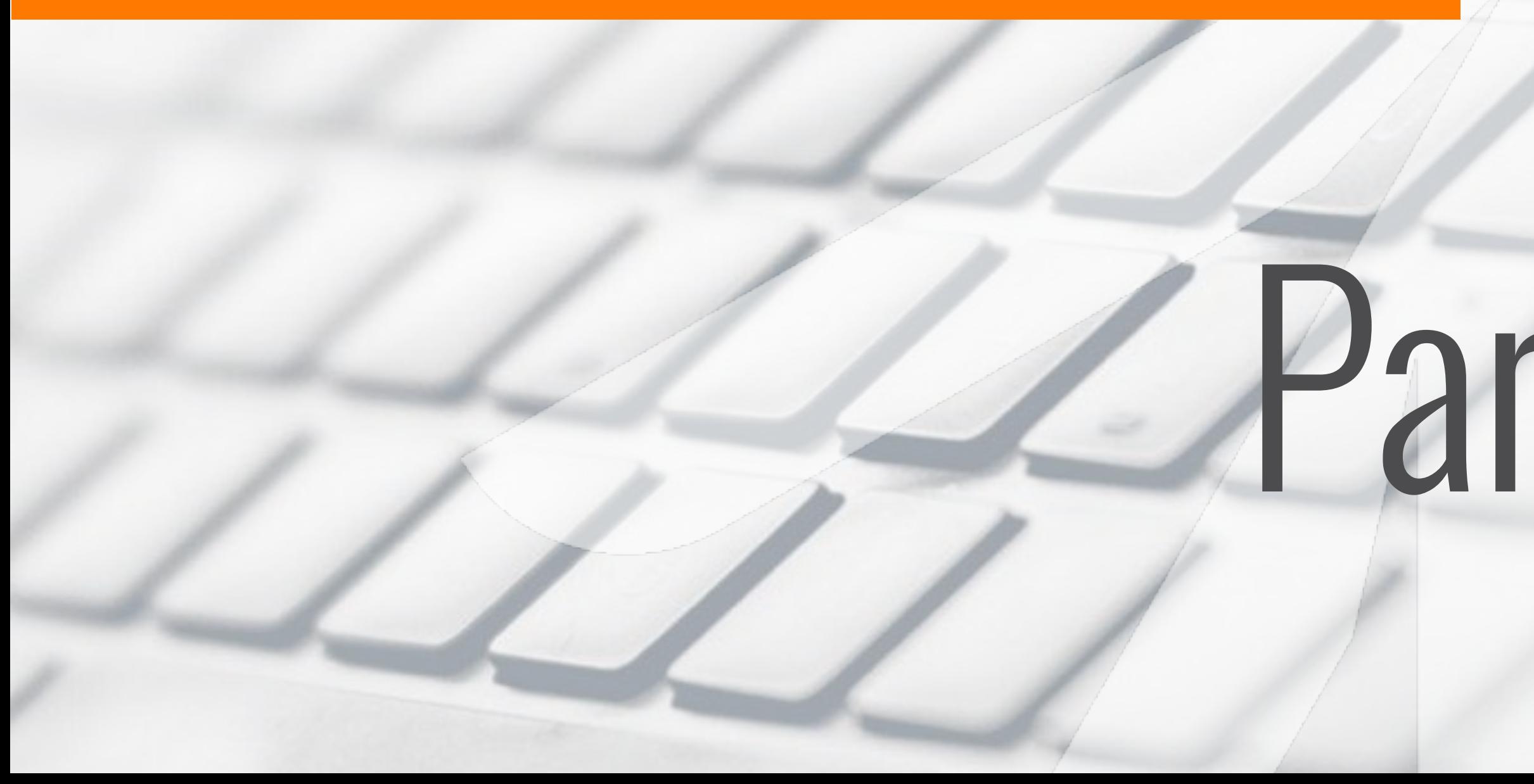

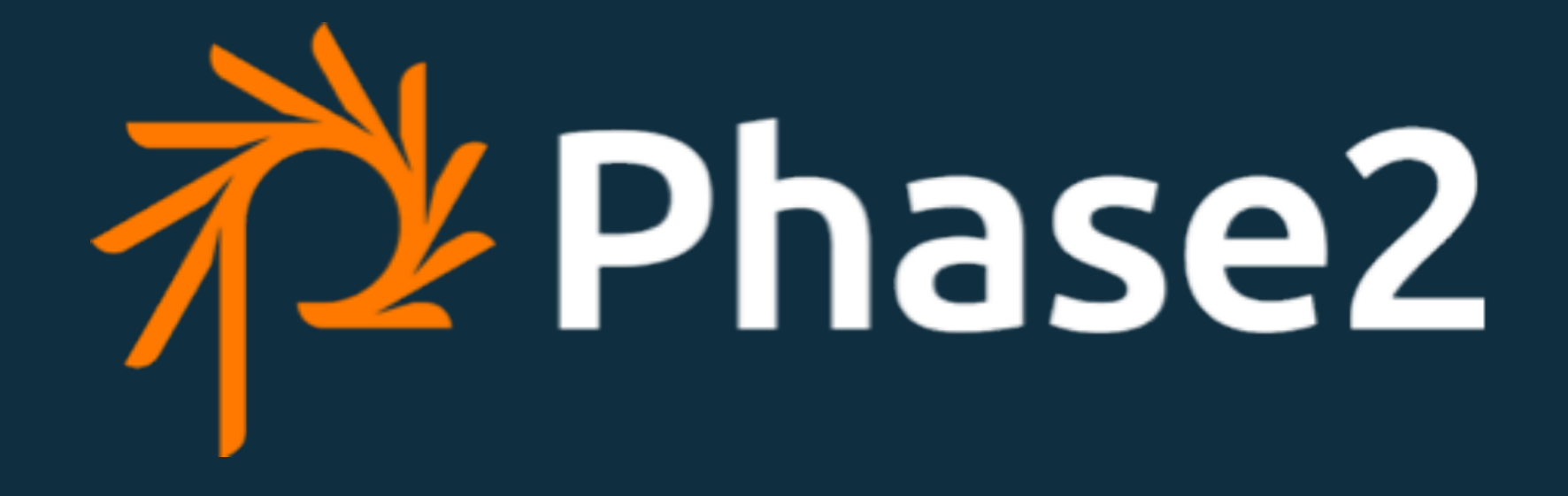

### **DrupalCamp Costa Rica 2018**

## Paragraphs In Depth **4 AUGUST 2018**

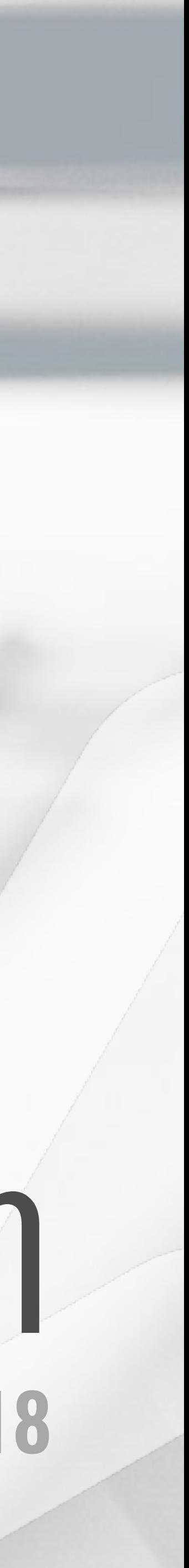

SOFTWARE ARCHITECT

**Jonathan Hedstrom**

## Introduction

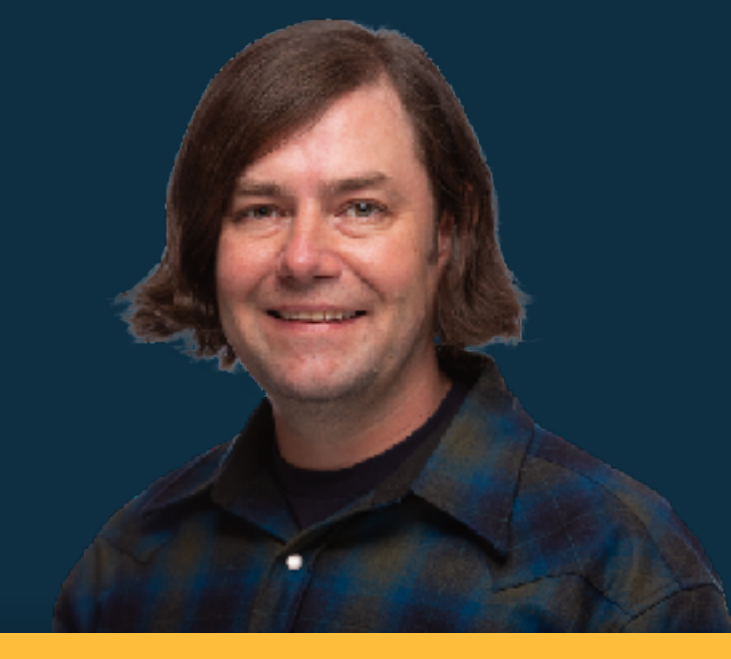

#### **Drupal contributions**

- Core contributor
- Core maintainer
- Drupal Behat Extension lead
- Drush maintainer
- Message Stack maintainer

**Email:** [jhedstrom@phase2technology.com](mailto:jhedstrom@phase2technology.com) **Drupal.org: jhedstrom Twitter: jhedstro**

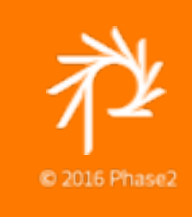

#### **Recent DrupalCon presentations**

- **Building MSK on Drupal 8**
- What's New in Drush

## **WHAT ARE PARAGRAPHS?**

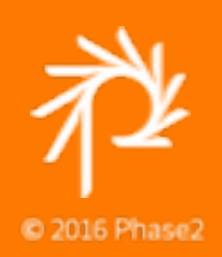

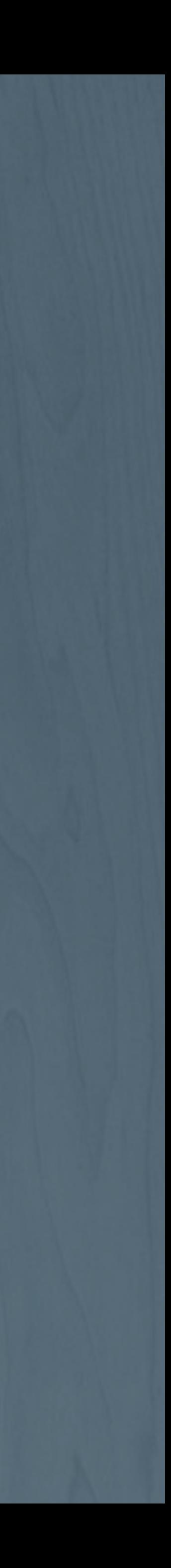

*With the Paragraphs module, Editors can build pages using pre-defined components instead of one consolidated body field.* 

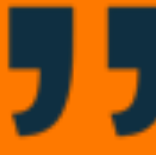

*These components can be anything from something simple, like a block of text, to something more complex, like a slideshow.*

> **~ Adapted from Paragraph Module Documentation**

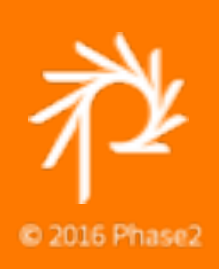

## **PARAGRAPHS MODULE**

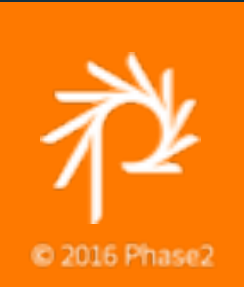

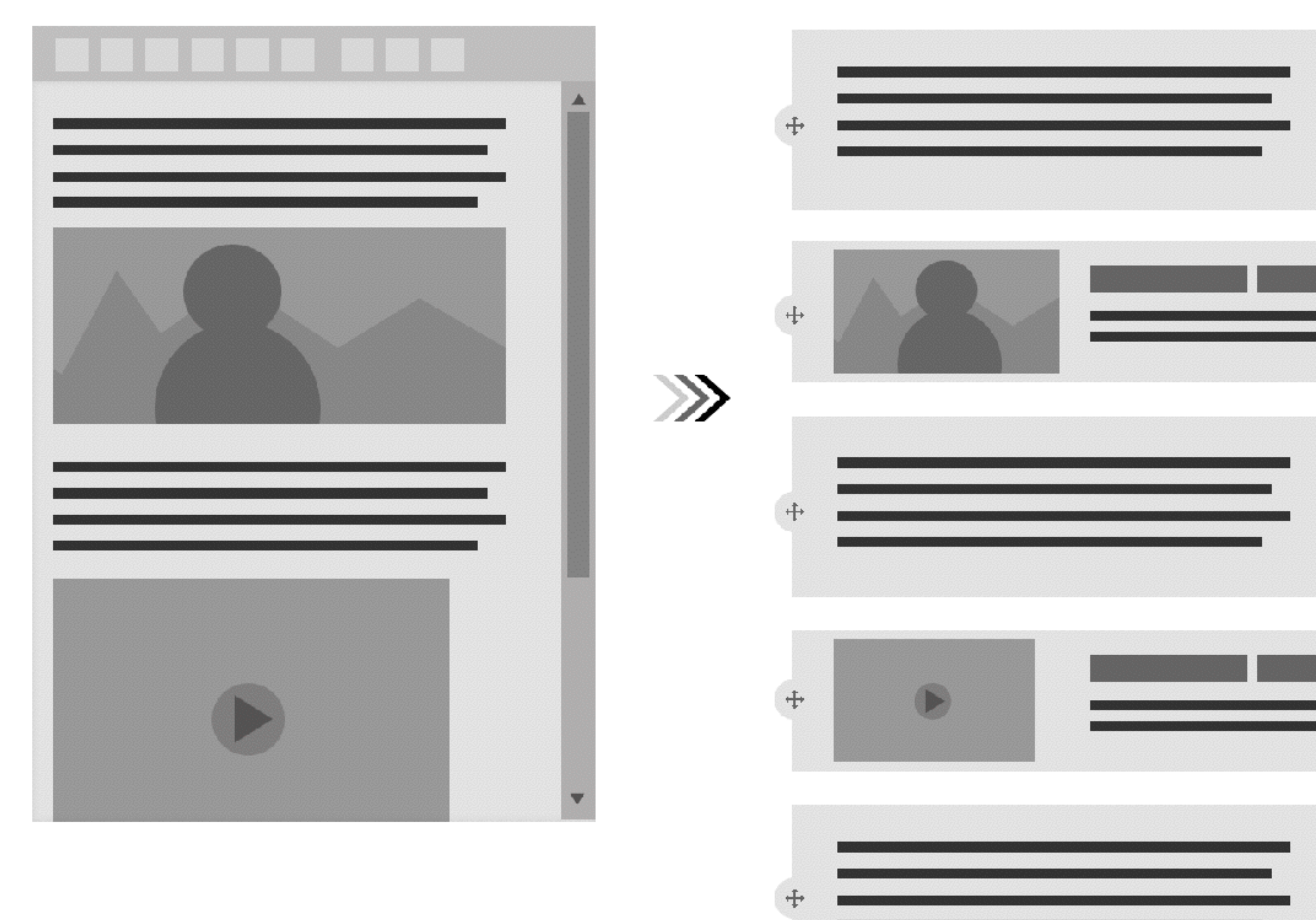

### **What is a Paragraph?**

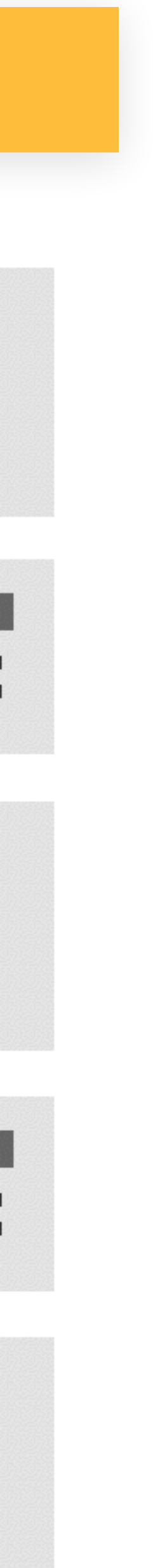

- Adds Paragraph field that allows for reusable components to be added to pages.
- Components have unique fields and sub-forms for editing.
- These components are referred to as Paragraph Types.

## **WHAT DOES THE MODULE DO?**

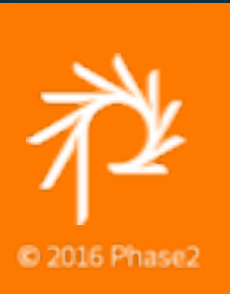

- Reduces complexity of building unique page layouts
- More obvious and intuitive for editors
- Consolidates page-specific content to single edit form
- Easy for Developers to add new paragraph types

## **WHAT ARE THE BENEFITS?**

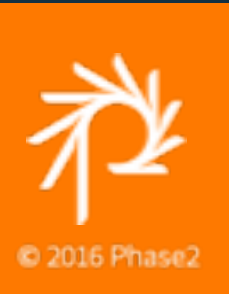

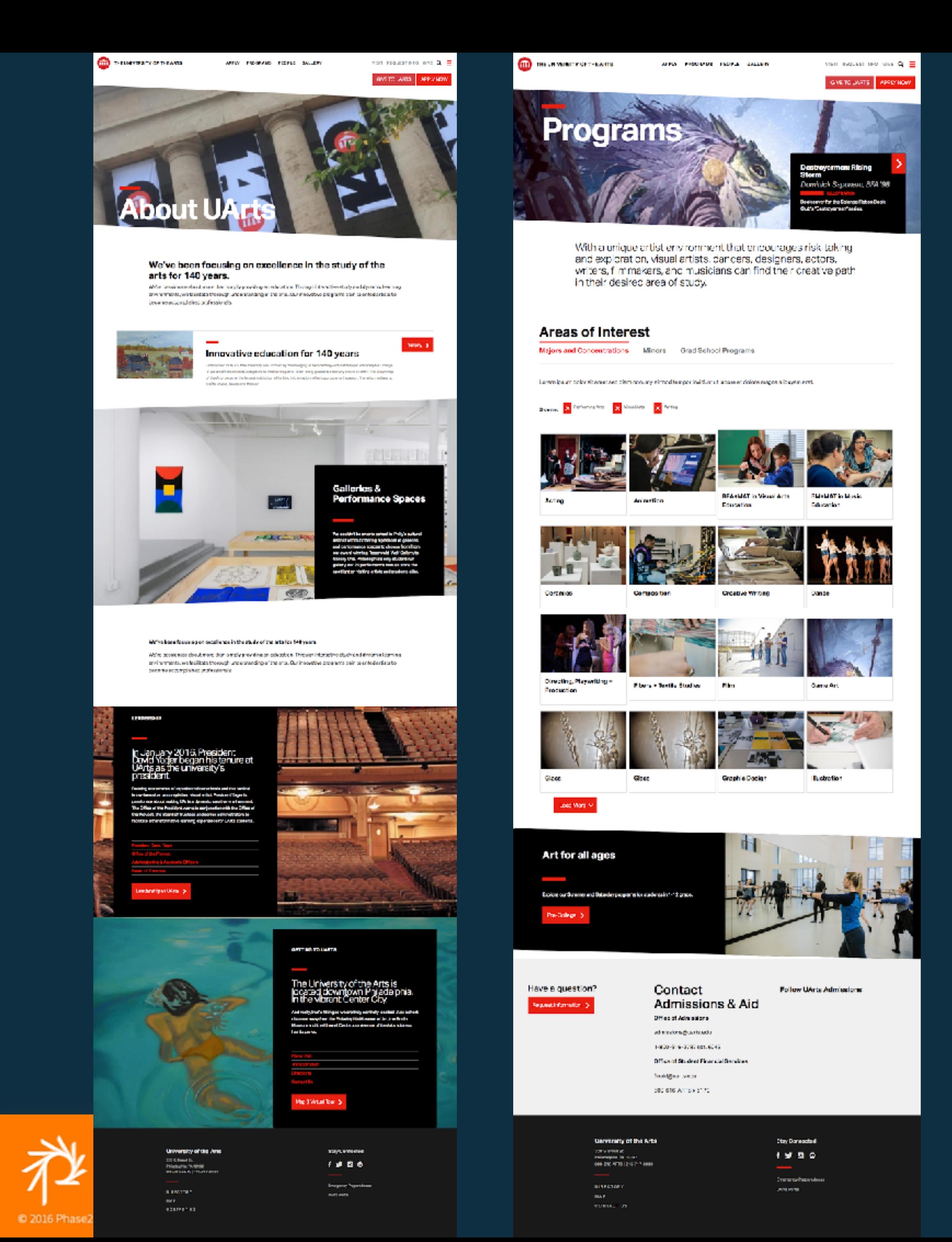

AFFIT PROGRAMS PEOPLE SALLERY

was suspicious one Q. B

SVETOURITS APPLY HOM

show <

#### gallery of work

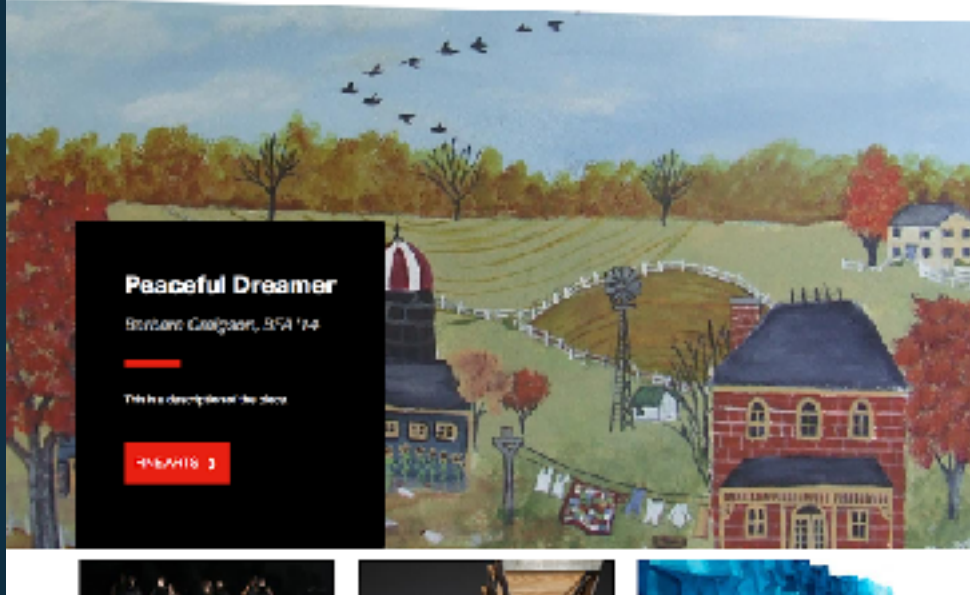

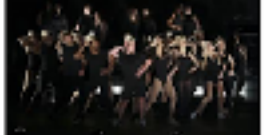

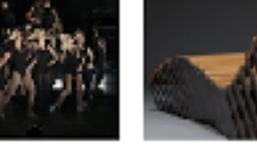

Plated Lounge

20's shay of long

Use Didistry 14 Seducations, 87 S2PV

**MARINE POCKS-TEXTER STORES** 

Name of Art

Theoret have Description or the 2000

Apply

**MARINE MODELL TODAY OF** Chorus Line Dasrehmdfpsferrasse gasches

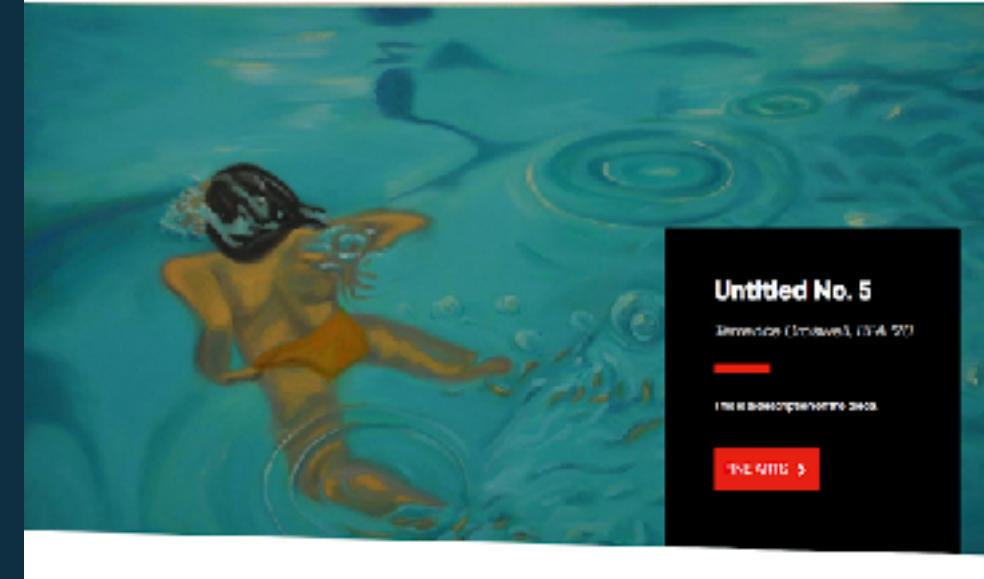

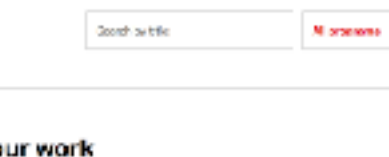

Share your work

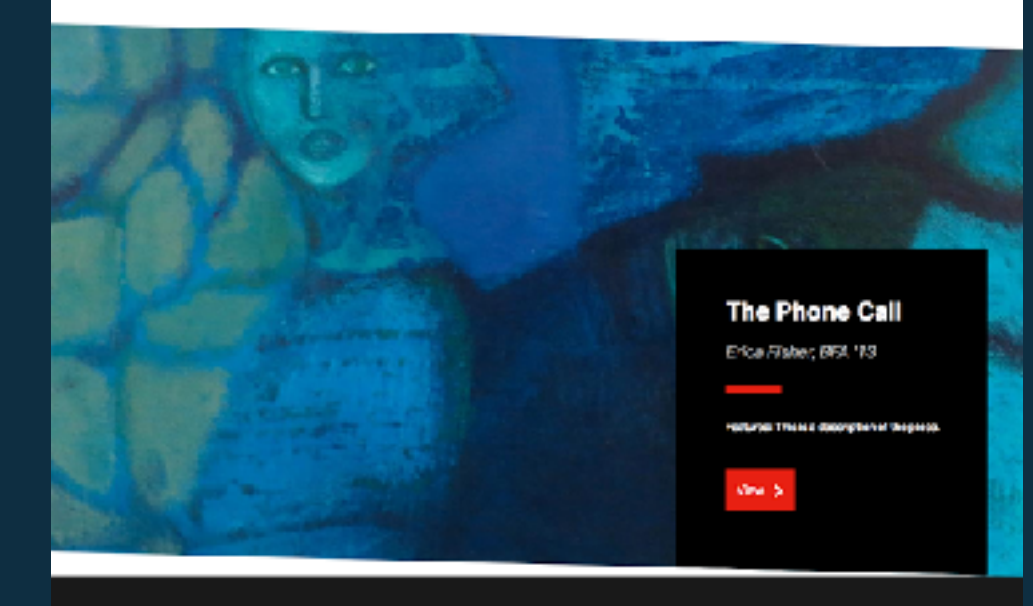

University of the Arts AND PENAM<br>Pandahan Perang<br>Boernaard (dia-treactor

 $\mathbf{m}$  are a  $\mathbf{m}$  -section of

ika<br>dastertua

**Oby Comedial**  $+9.88$ 

- смертометовые<br>- Рез Чев

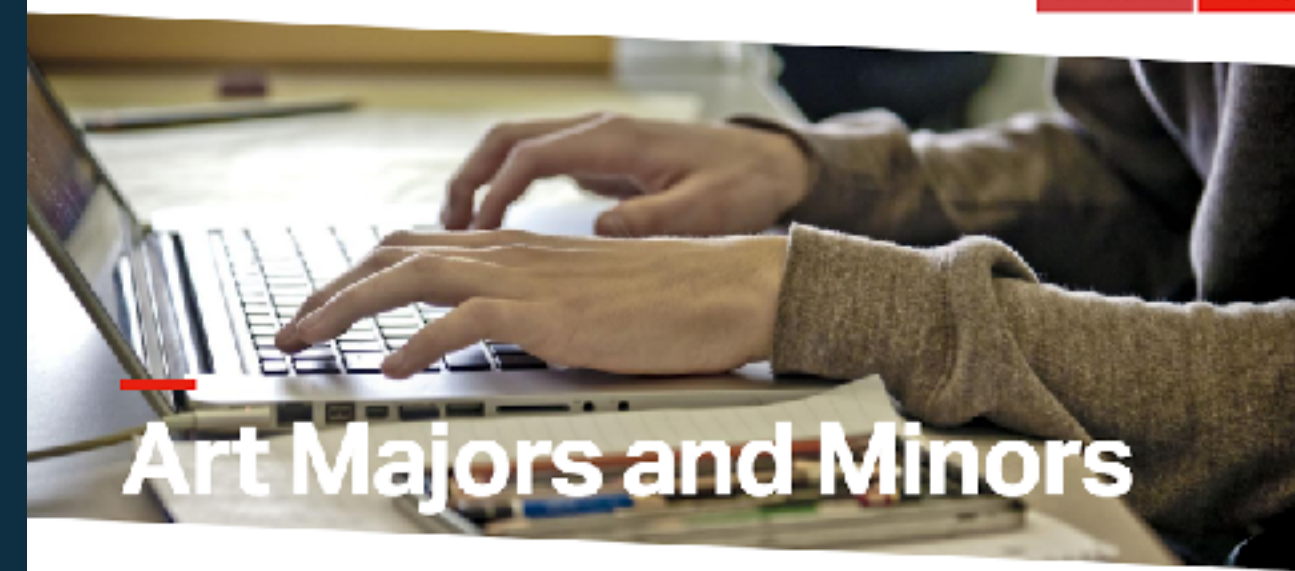

APPLY PROGRAMS PEOPLE GALLERY

At UArts you will receive the guidance to turn your artistic passion into a career. Choose from over 10 art majors and have the choice of almost any minor at the university.

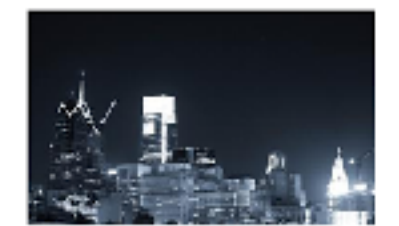

**Advertising Practises** This minor is open to all students in CAAD and **Cisk** 

The Iminor

THE UNIVERSITY OF THE ARTS

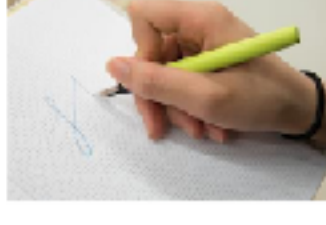

**Art Therapy** This minor is open to all University uncergraduate atudente

theelet Art 3

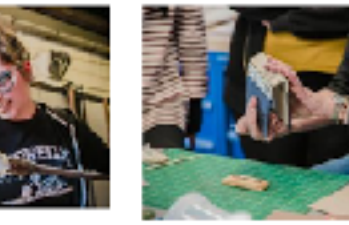

**CALIFORNIA PROVIDING INCORPORATION** Printmaking and Book Arts Available as a major under the College of Fine

colof Ene Arts

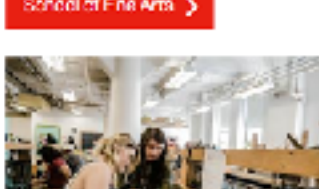

**Craft and Material Studies** Aviation a Mgr whechoose

concentrations, or as a Pine Arts Major with a choice of cladibilities.

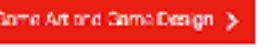

Pursuau BA in Gene Art through the college of

- Finnand Masla, All University stackeds, save the

cotter to puny war into in Game Dayton

University of the Arts 395 S. BrondSt<br>Philadelphia, PA 12102<br>800-6 (6-AFTS | 319-712-8009)

**DIRECTORY NAP** 

**CONTACT US** 

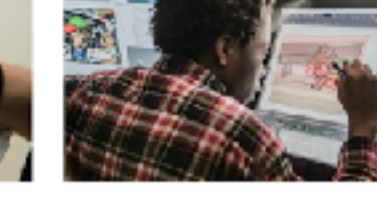

Animation UArts offers Animation as a Fine Arts major. Film + Asimpton pro publicity by a Film and Modia major. As a minor, the openite all other students.

tuty Animation ()

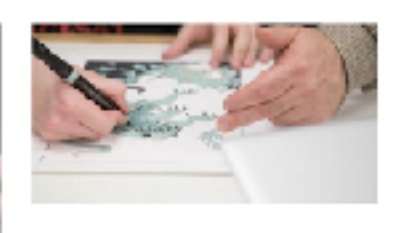

**Painting and Drawing** Availade or a 35A in The Arts with a Painting S. Develop concentration or a DFA in interdisciplinary Pine Arts with a Painding & Develop concentration. A liabler attacked signs possession

Rointing and Crowing ().

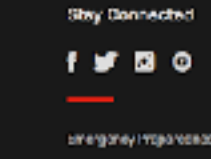

pregovey reportence **Living Portal** 

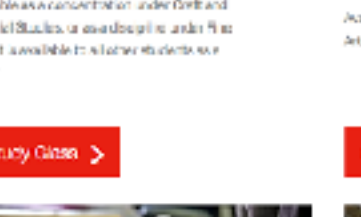

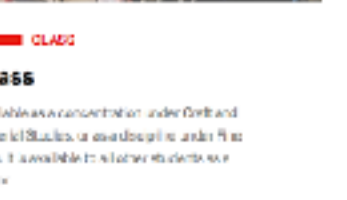

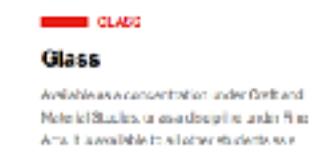

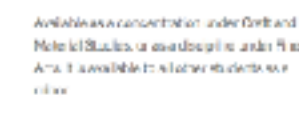

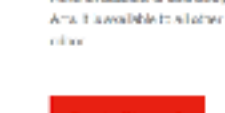

**Game Art** 

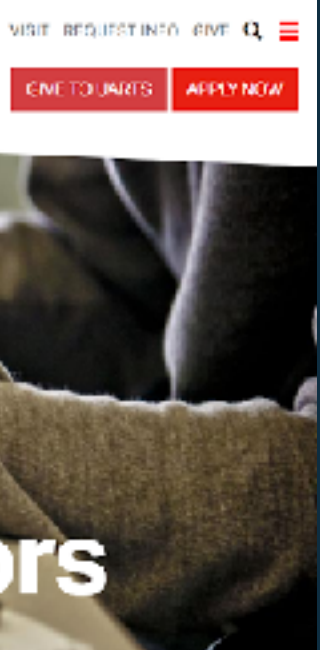

ENE TO UNRES

## **CREATING A PARAGRAPH TYPE**

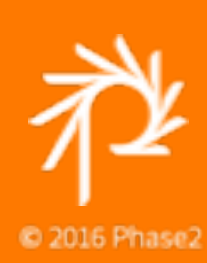

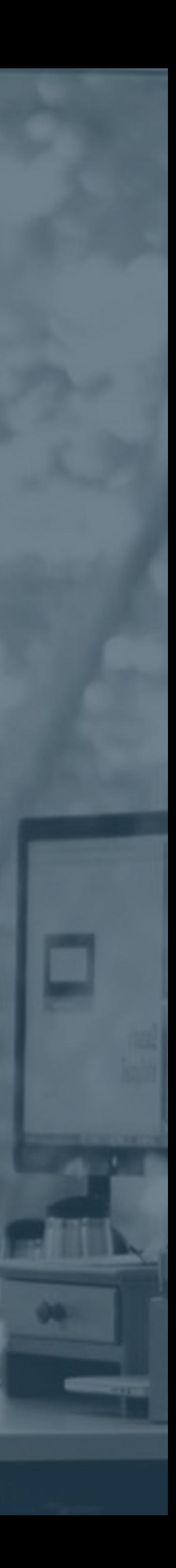

2. Add Paragraphs Type

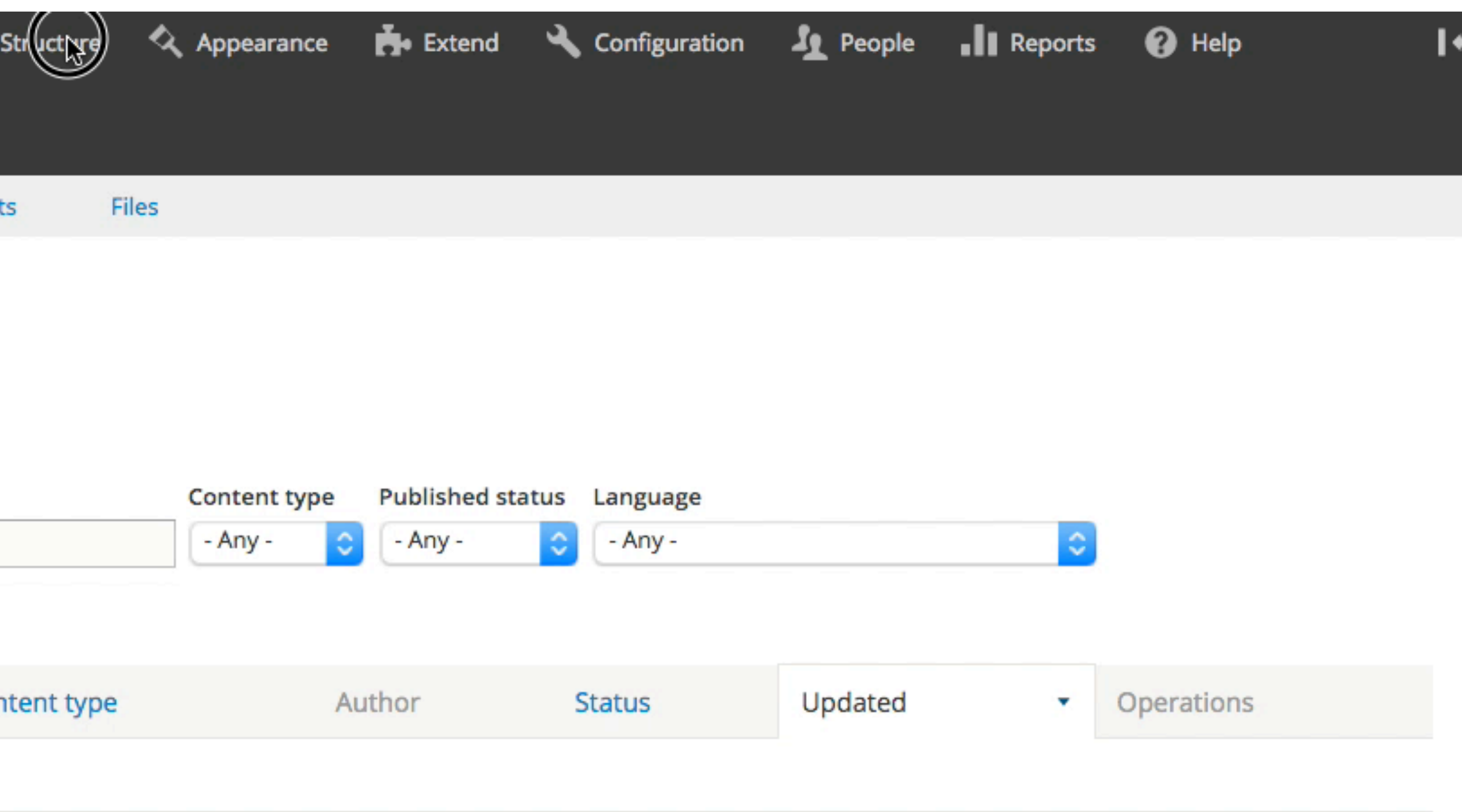

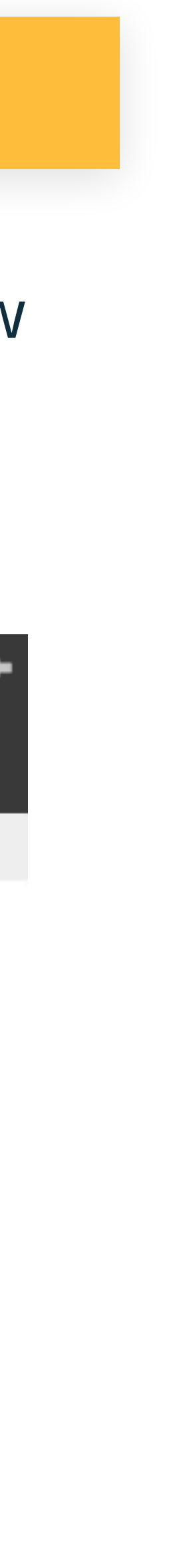

3. Manage fields to add new fields to Paragraph

## **NEW TYPE**

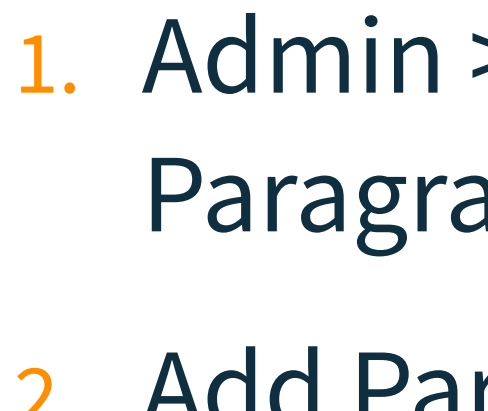

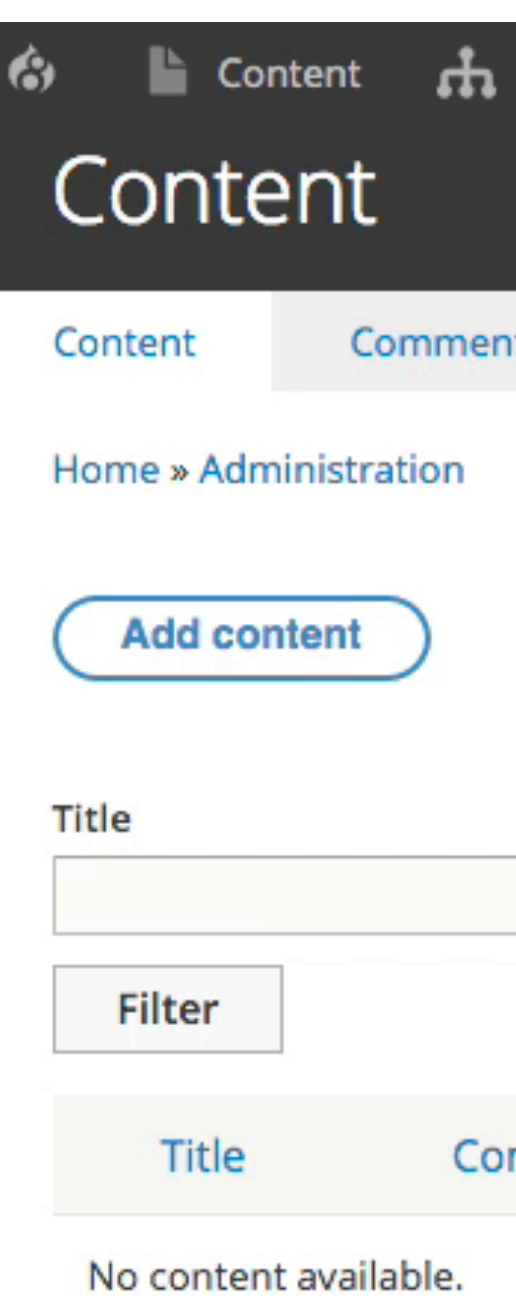

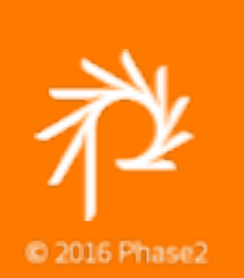

### **Creating a new Paragraphs type**

 $>$  Structure  $>$ aphs Types

- - •Order the field elements for each paragraph type
	- •Hide fields that aren't needed in a node edit form
	- •Manage display
		- •Arrange fields in the desired display order
		- •Hide fields that shouldn't be displayed in their default states
		- •Change images to use the correct Image Style instead of using the original, fully-size images

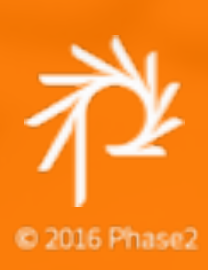

## **Manage Displays** • Manage form display

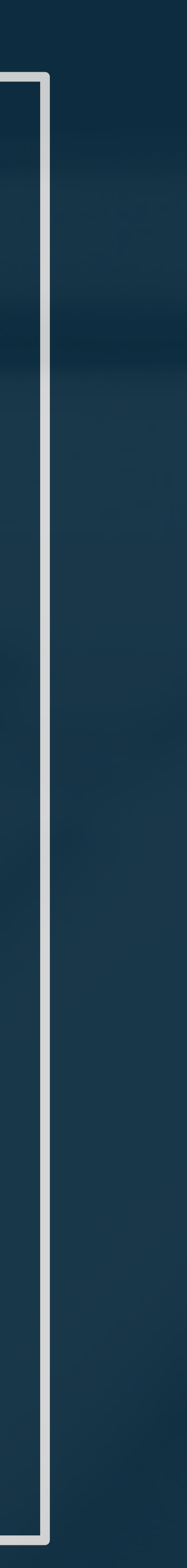

### **Manage form and display settings**

## **PARAGRAPHS ON NODES**

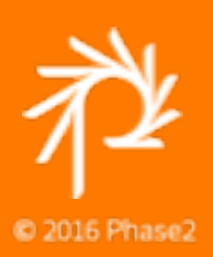

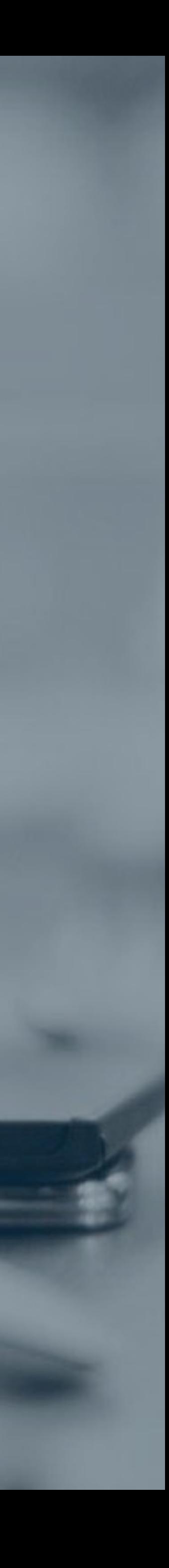

1. Add a new field 2. Name the field

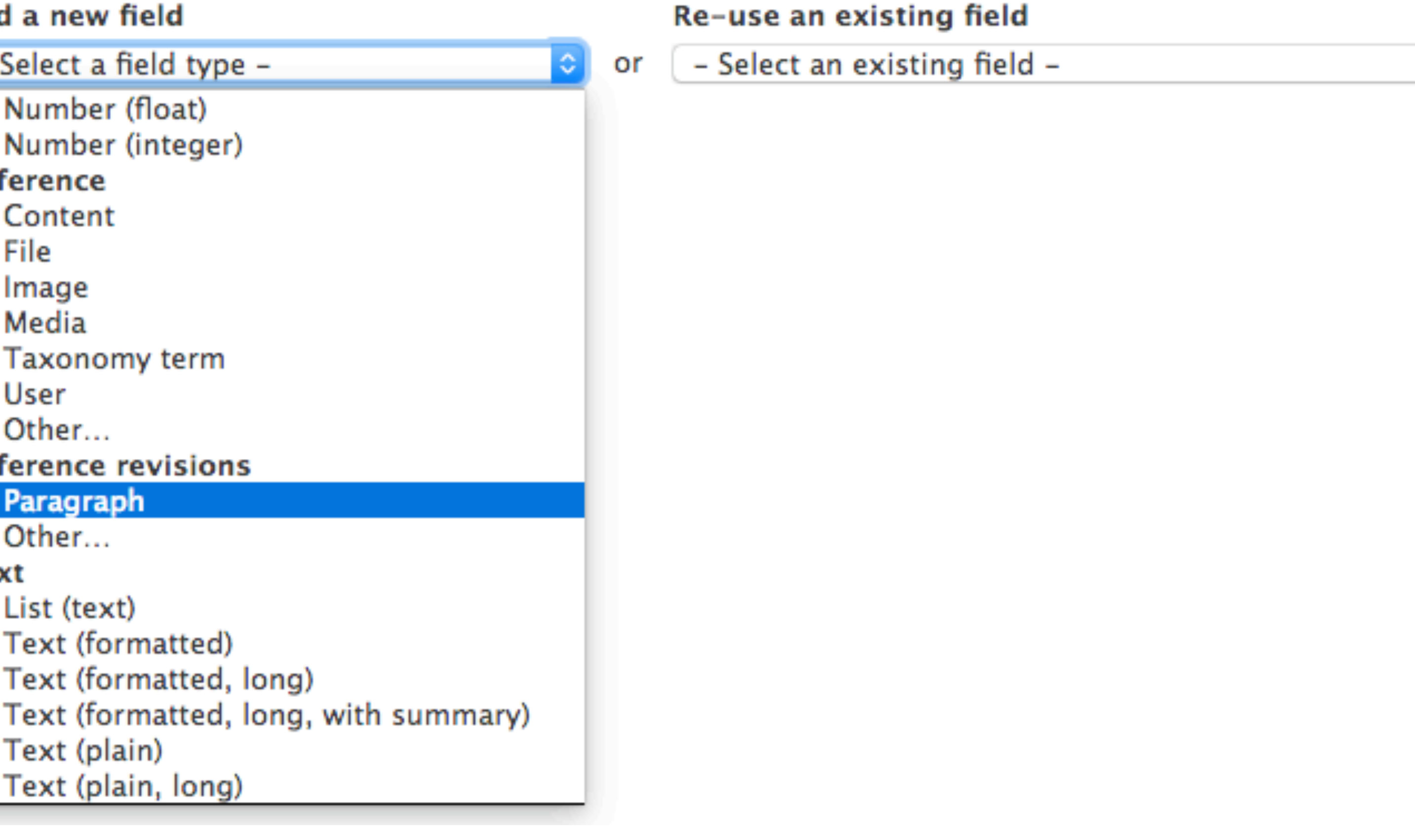

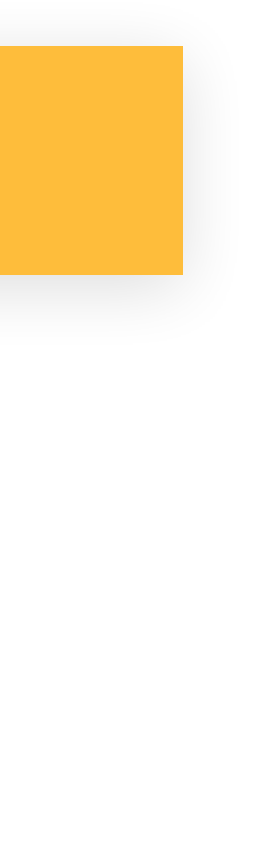

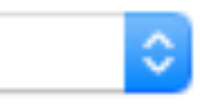

# **ADD**

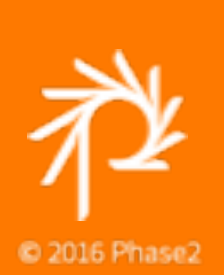

#### Add a new field

- Select a field type -Number (float) Number (integer) Reference Content File Image Media Taxonomy term User Other... **Reference revisions** Paragraph Other... Text List (text) Text (formatted) Text (formatted, long) Text (plain) Text (plain, long)

### **Add a Paragraph field to a content type**

- 3. Select the type of **Entity Reference Revision**; this will be Paragraph
- 4. Set the field cardinality; this will almost always be **Unlimited**

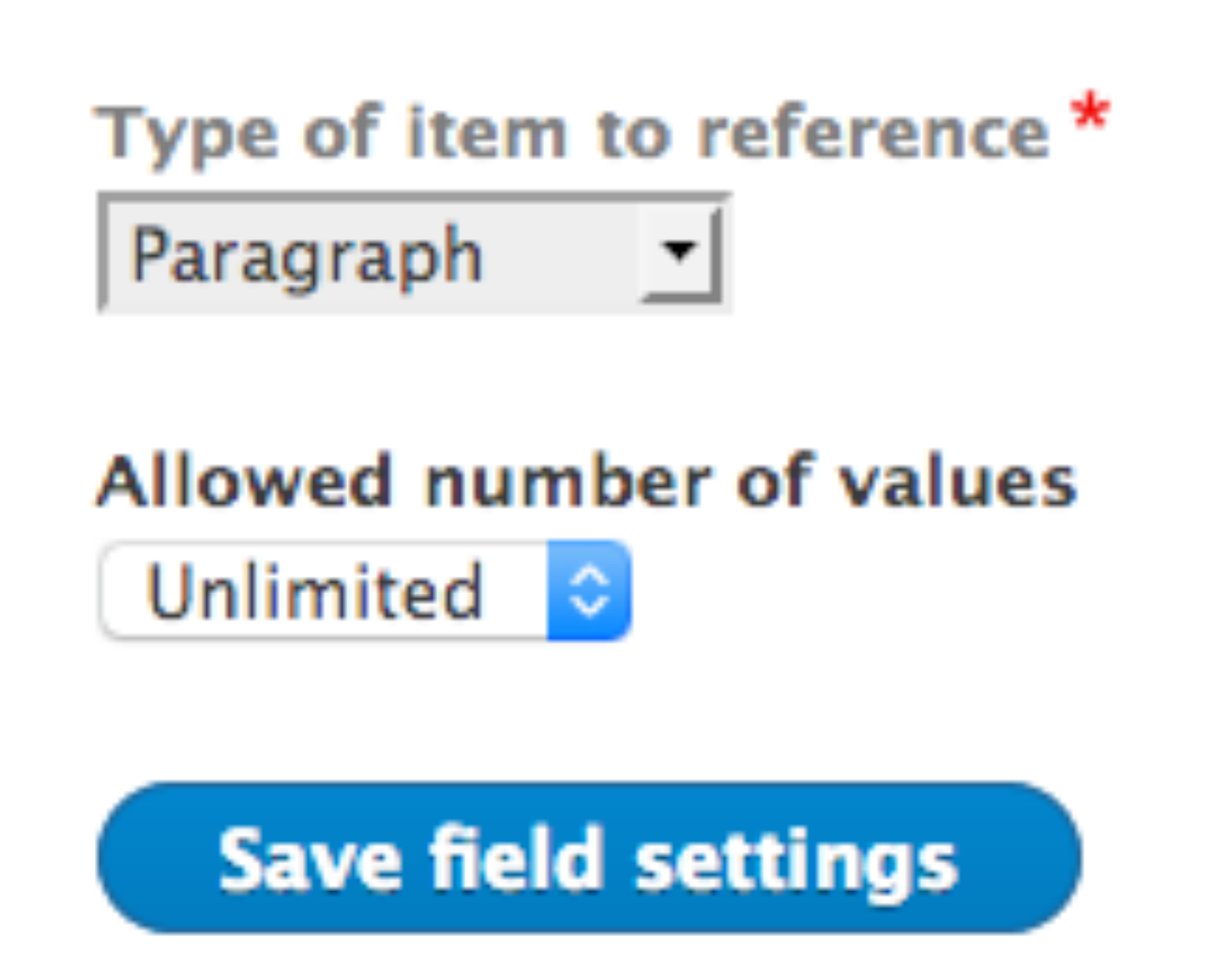

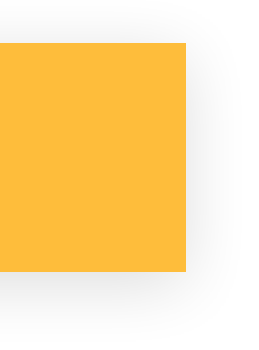

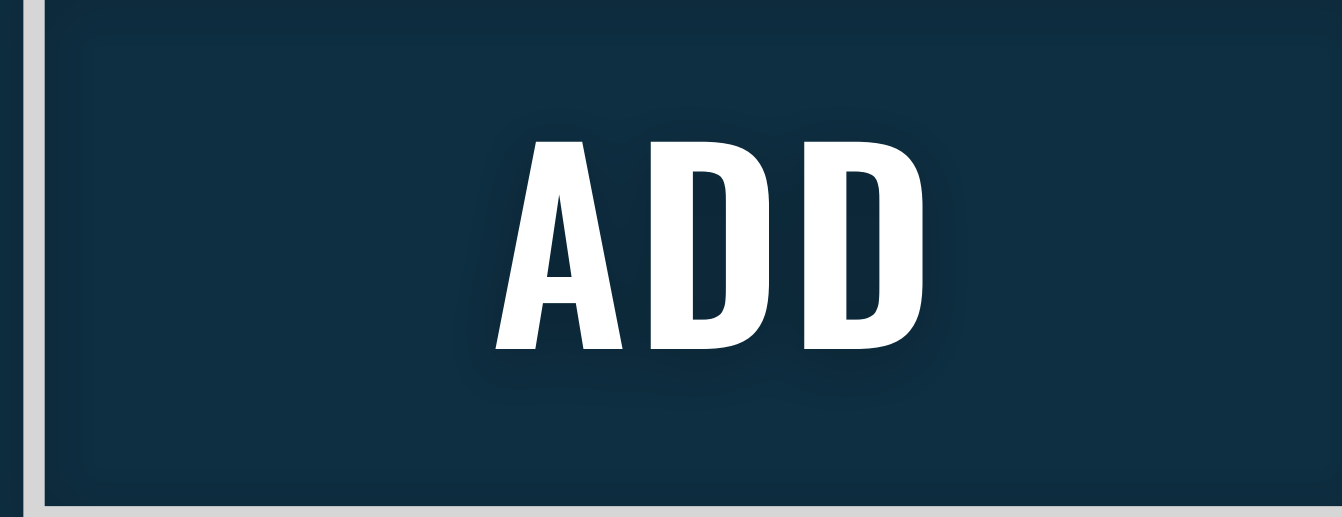

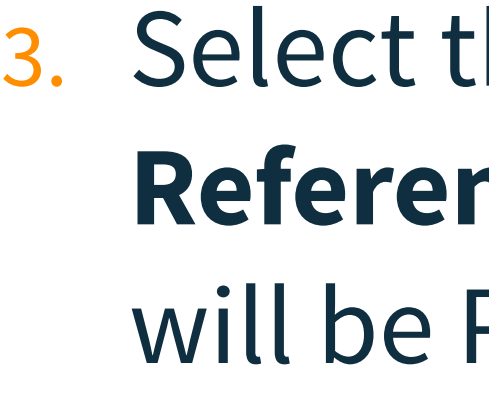

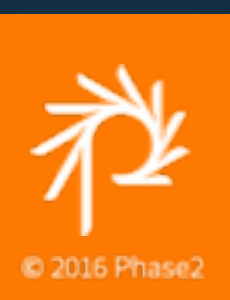

### **Add a Paragraph field to a content type**

### 3. Select the type of **Entity Reference Revision**; this will be Paragraph

 $\left| \cdot \right\rangle$ 

4. Set the field cardinality; this will almost always be **Unlimited**

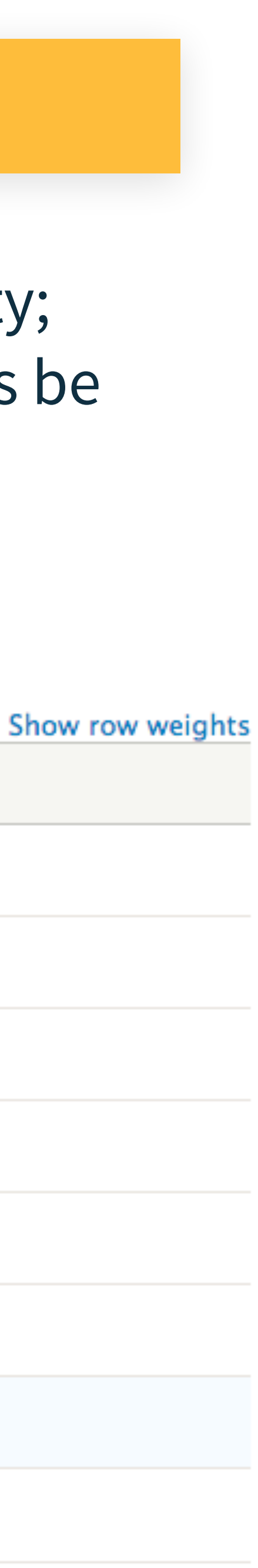

# **ADD**

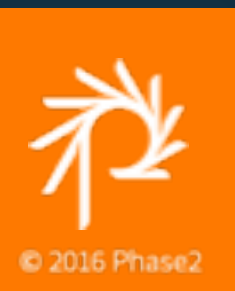

Reference method \* Default Paragraph types **TYPE** ← **Basic HTML**  $\oplus$  *O* Buttons **4** Ø Multiple Cards  $\oplus$   $\Box$  Block List  $\oplus$   $\Box$  Card  $\Leftrightarrow$   $\blacksquare$  Large Image **⊕** *V* Links Callout  $\bigoplus$  *O* People  $\Leftrightarrow$   $\Box$  Info

#### **Add a Paragraph field to a content type**

## **ADD**

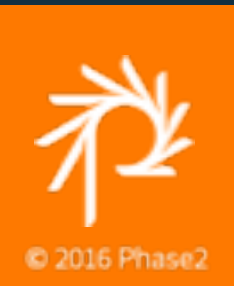

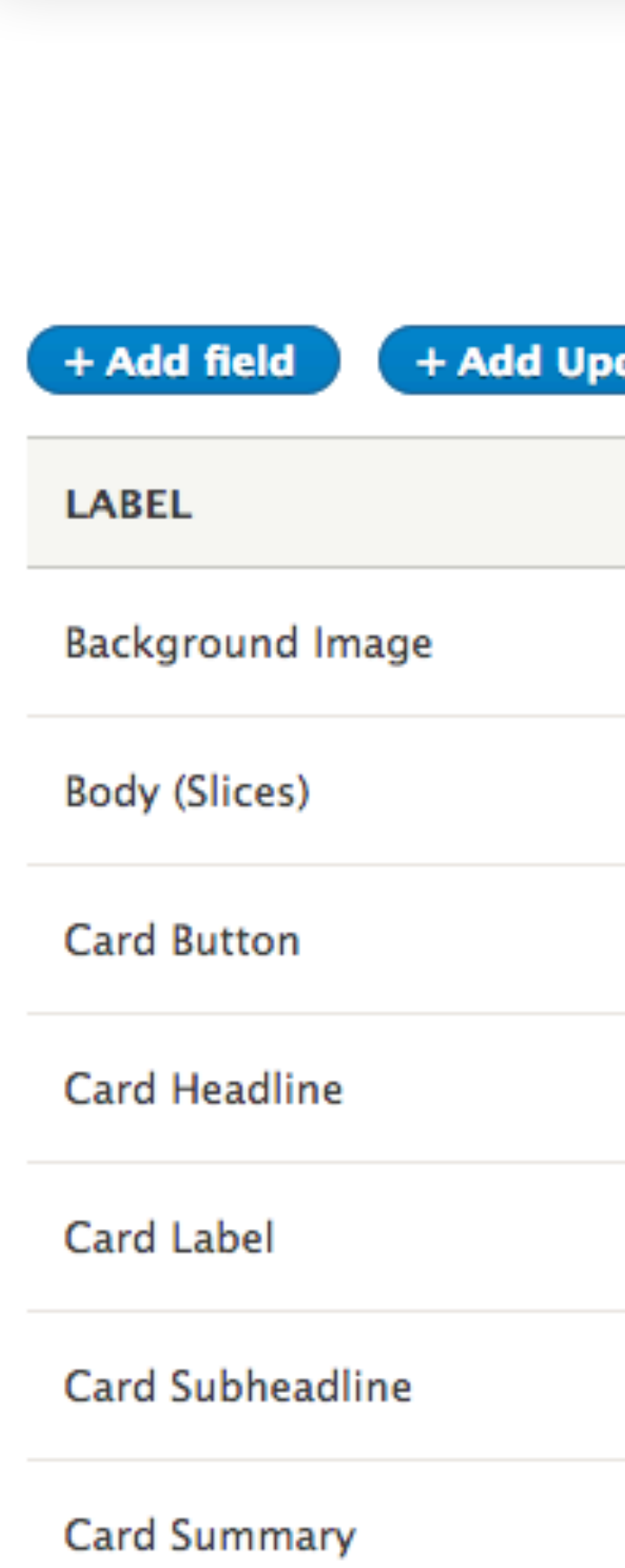

Headline

### **Add a Paragraph field to a content type**

#### date field  $\overline{\phantom{a}}$

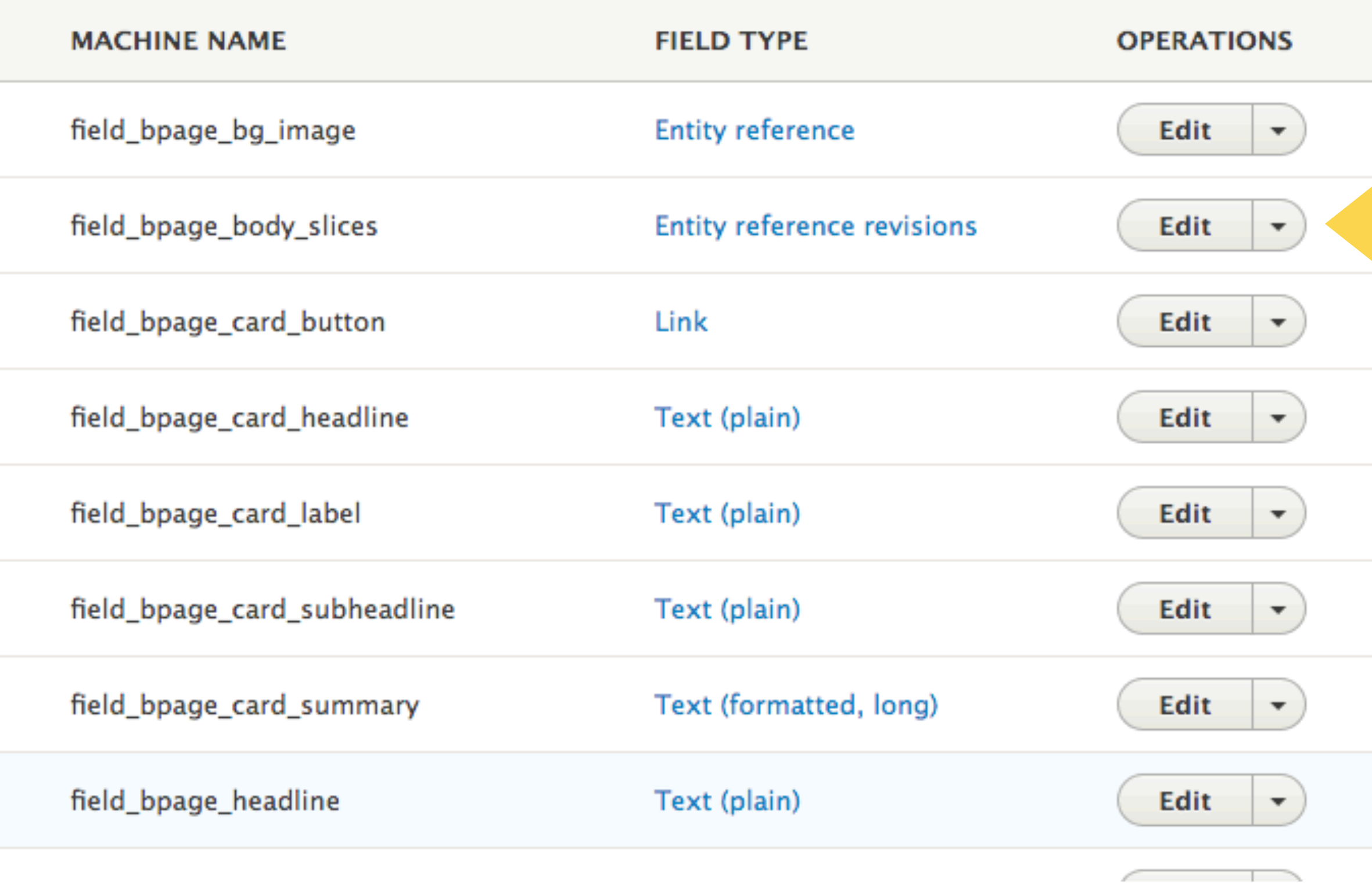

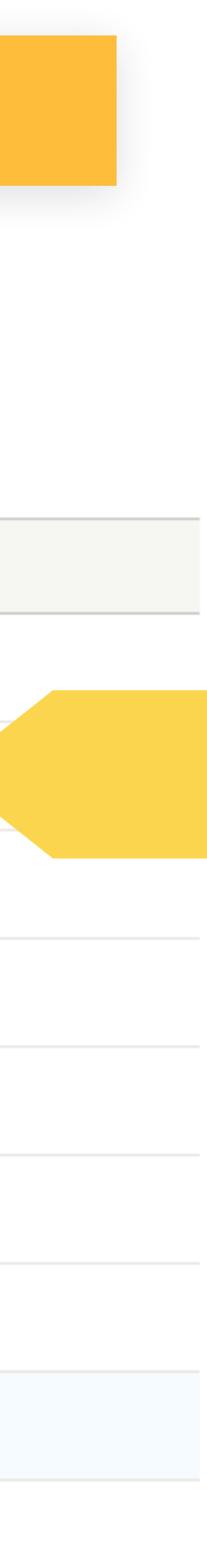

## **THEMING PARAGRAPH FIELDS**

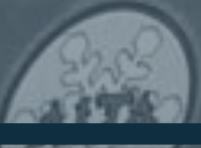

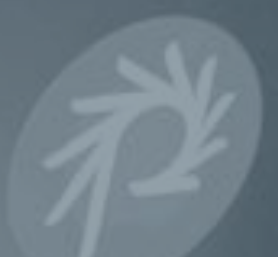

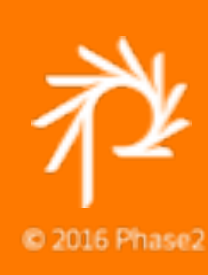

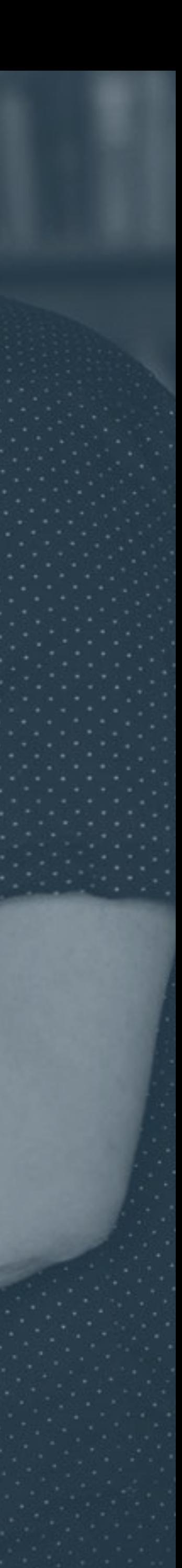

### Paragraphs with no template will display whatever is set in the display mode for each

### **Test Article**

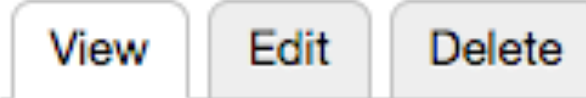

Submitted by admin on Tue, 08/01/2017 - 05:32 This is the body text of an article.

#### This is the new gallery Paragraph type

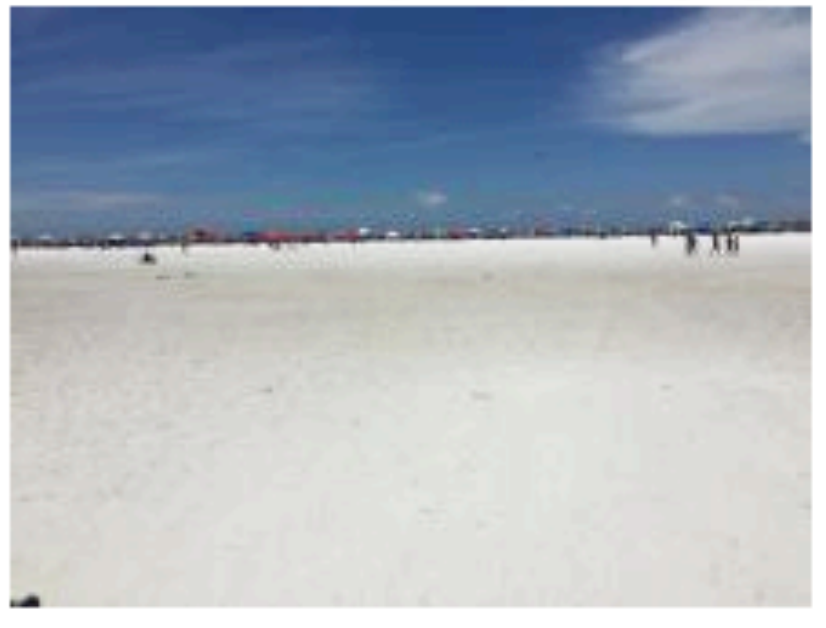

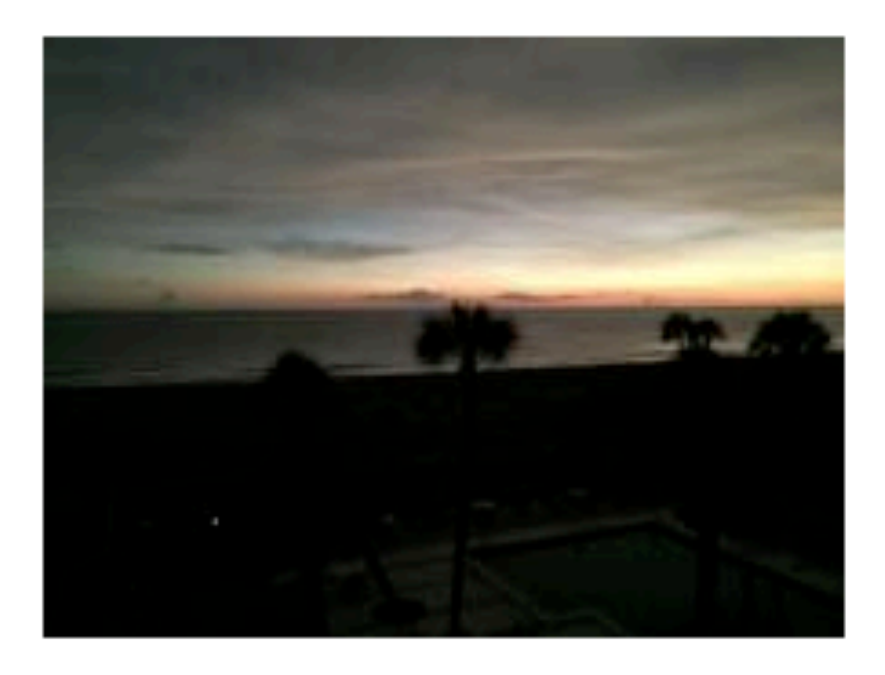

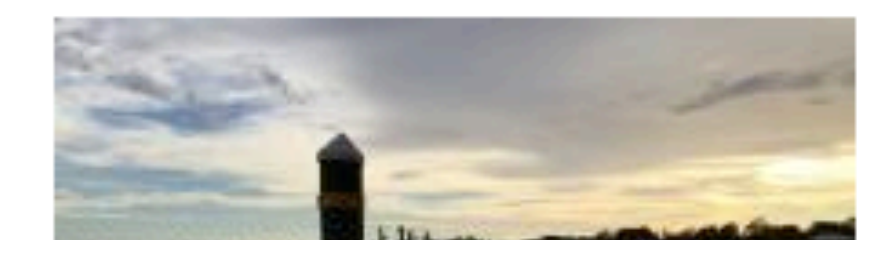

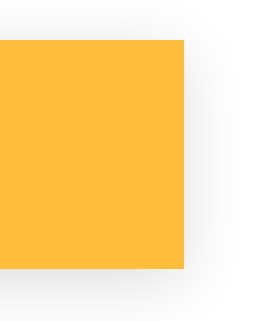

field.

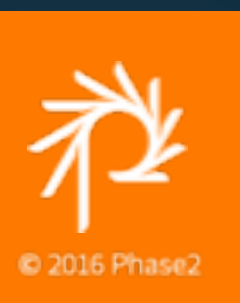

# **RAW FIELD**

### **An un-themed Paragraph gallery**

### **Paragraph Type Templates**

Default template is paragraph.html.twig

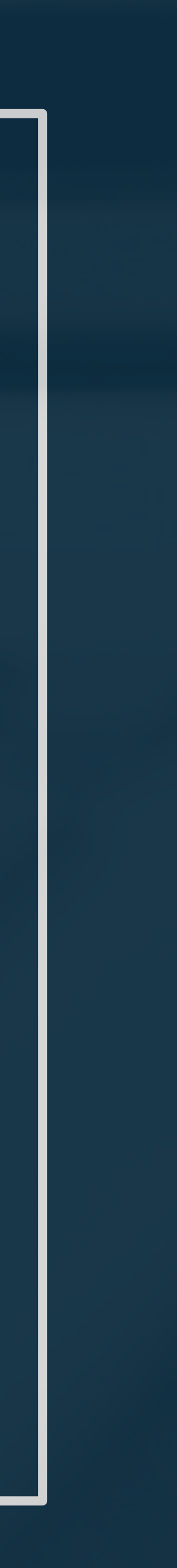

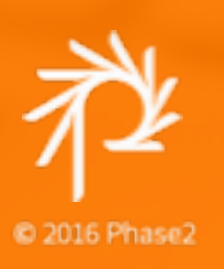

- •paragraph--gallery--default.html.twig
- •paragraph--default.html.twig •paragraph--quote.html.twig •paragraph--gallery.html.twig
- 
- 
- 
- 
- 
- **Common template suggestions**  •paragraph\_\_[view\_mode] •paragraph\_\_[type] •paragraph\_\_[type]\_\_[view\_mode]
- 
- 

### **Theming Paragraphs for Drupal 8**

### **Paragraph Field Templates**

Field markup is the wrapper around the Paragraph template.

**Template suggestions for fields that contain Paragraphs**  •field\_\_paragraph\_\_[field\_name] •field—paragraph—field-slices.html.twig

The field items in this template will be the Paragraph template's markup.

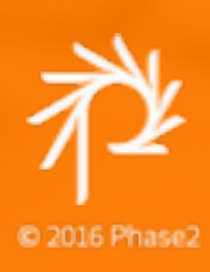

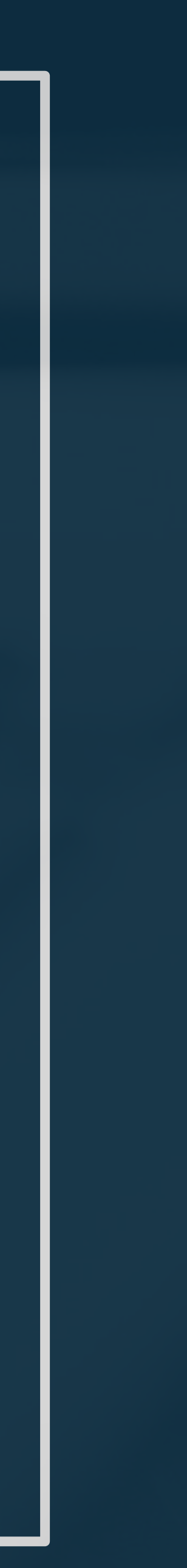

### **Field Templates for Paragraphs**

### QUOTE

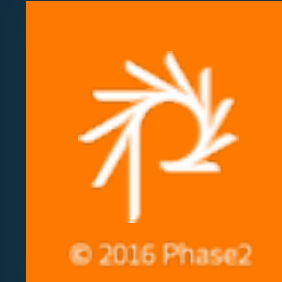

**BODY (SLICES)** 

+ Quote

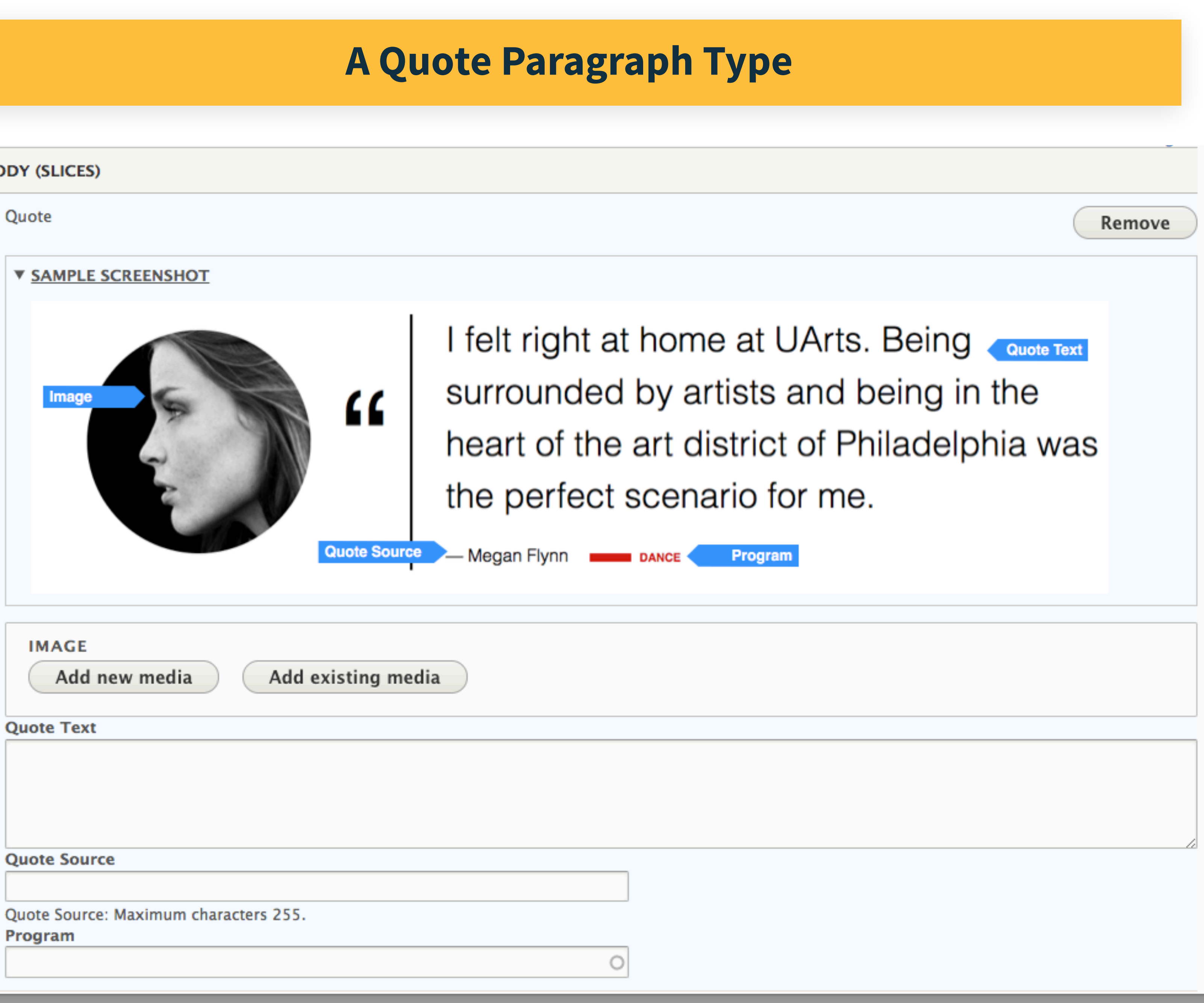

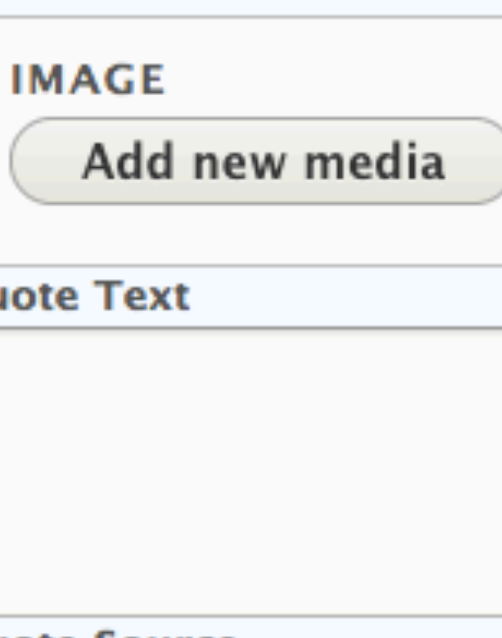

Program

### QUOTE

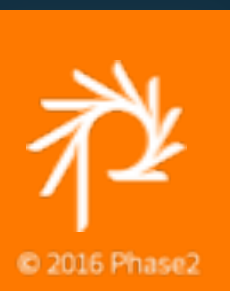

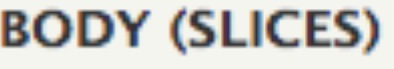

+ Quote

▶ SAMPLE SCREENSH

**IMAGE** 

**MEDIA NAME** 

animation

**Quote Text** 

**Demo Quote Content** 

**Quote Source** 

Demo

Quote Source: Maximum Program

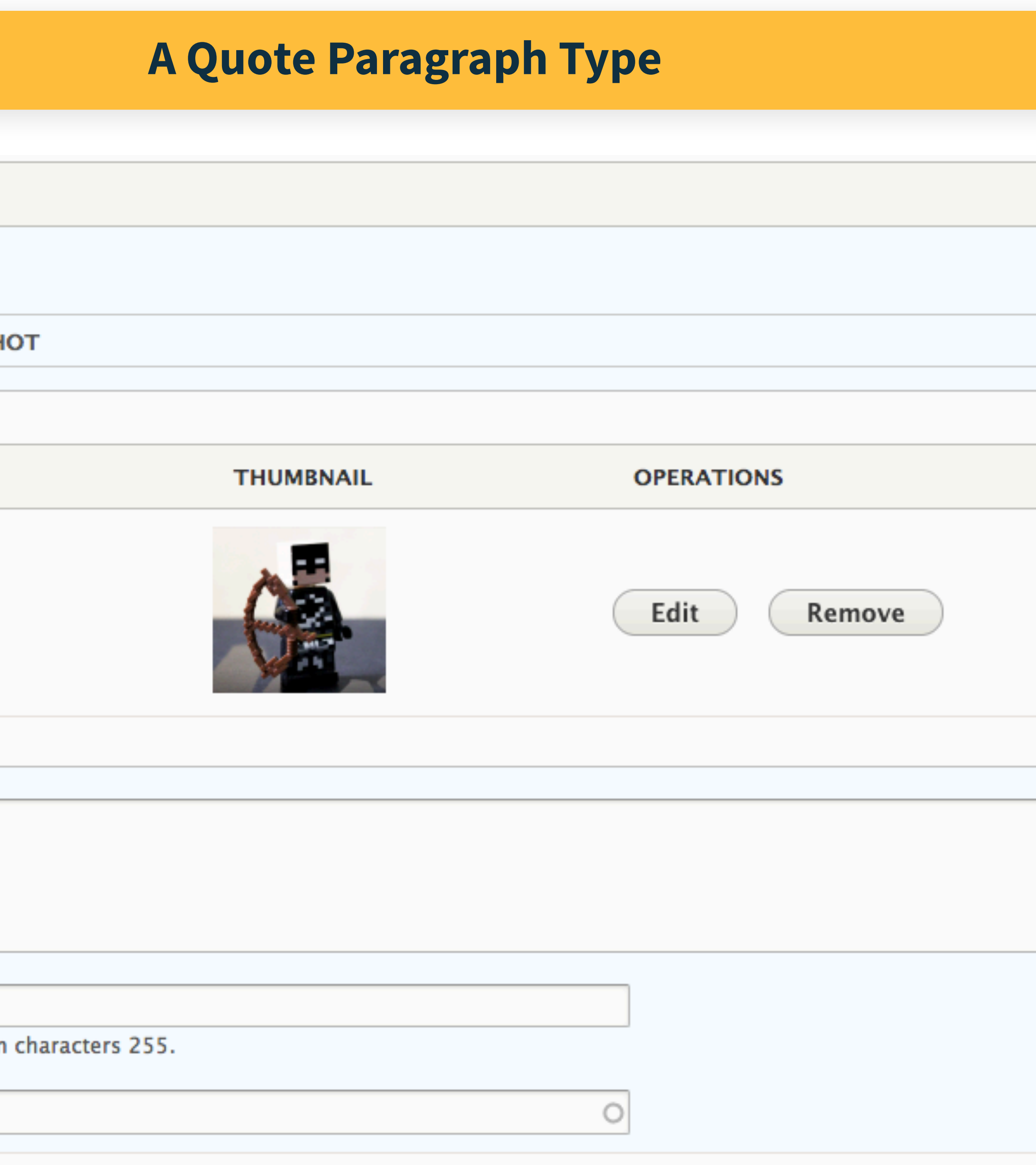

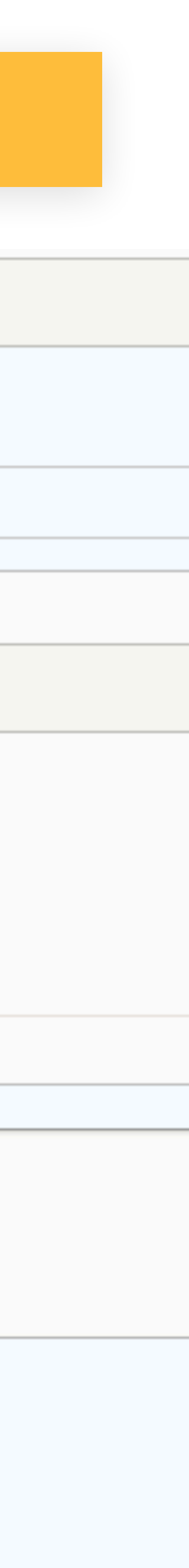

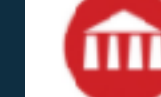

THE UNIVERSITY OF THE ARTS

## **Demo Page**

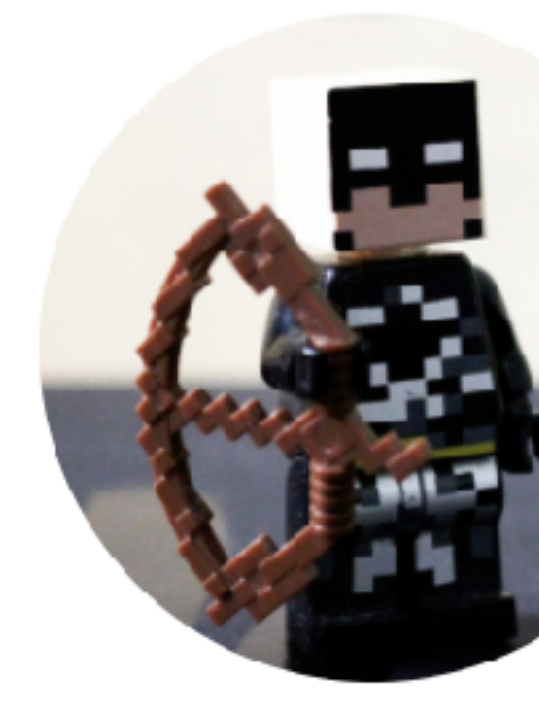

### QUOTE

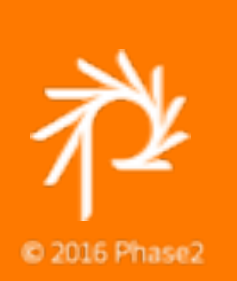

### A Quote Paragraph Type

**APPLY** 

PEOPLE GALLERY PROGRAMS

VISIT REQUESTINFO GIVE Q =

**GIVE TO UARTS** 

share  $\leq$ 

#### **Demo Page Headline**

The is the Demo Page content in the Summary field.

 $\epsilon$ 

Demo Quote Content

 $-\mathsf{Demo}$ 

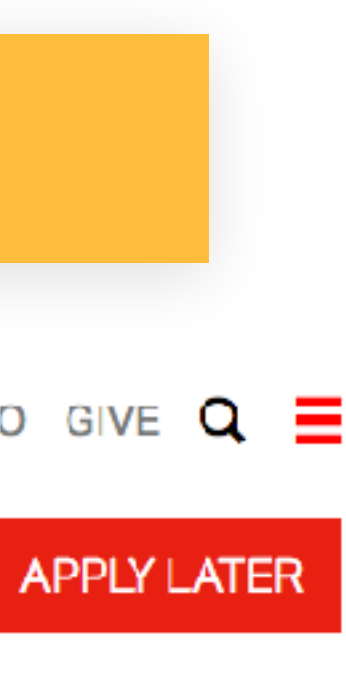

### **paragraph--quote.html.twig (Drupal Theme)**

<div class="quote">

- <img src="{{ paragraph.field\_quote\_image.entity.image.entity.fileUri() | |image\_style('square\_500x500') }}" alt="Alt text is important!"> <div class="quote\_\_content">
	- <div class="quote\_\_words">{{ paragraph.field\_quote\_text.value }}</div> {% if paragraph.field\_quote\_source.value is not empty or paragraph.field\_quote\_program\_tag.0.entity.name.value is not empty %} <div class="quote\_\_caption">
		- {% if **paragraph.field\_quote\_source.value** is not empty %}
		- {{ paragraph.field\_quote\_source.value }}  $\{% \text{ endif } \% \}$
		- {% if paragraph.field\_quote\_program\_tag.0.entity.name.value is not empty %} {{ paragraph.field\_quote\_program\_tag.0.entity.name.value }}  $\{% \text{ endif } \% \}$
	- $\langle$ div $>$
- {% endif %}
- $\langle$ div $>$
- $\langle$ div $>$
- <div>

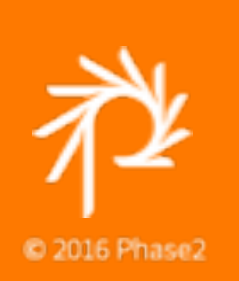

### **paragraph--quote.html.twig (better Drupal Theme)**

#### $\frac{1}{2}$  set data = {

- imgSrc: paragraph.field\_quote\_image.entity.image.entity.fileUri() | image\_style('square\_500x500'),
- body: paragraph.field\_quote\_text.value,
- source: paragraph.field\_quote\_source.value,
- program: paragraph.field\_quote\_program\_tag.0.entity.name.value  $\}$  %}
- <div class="quote">

- <img src="{{ data.imgSrc }}" alt="Alt text is important!" width="500" height="500"> <div class="quote\_\_content">
- <div class="quote\_\_words">{{ data.body }}</div> {% if data.source is not empty or data.program is not empty %}
- <div class="quote\_\_caption">
- $\{%$  if data.source is not empty %}—  $\{\{\}$  data.source }}  $\{\%$  endif %}  $\langle$ div $>$  $\{% \text{ endif } \% \}$  $\langle$ div $>$ </div>

ガ 2016 Phase2

<div>

### **paragraph--quote.html.twig (Pattern Lab)**

#### $\{% set data = \{$

 imgSrc: paragraph.field\_quote\_image.entity.image.entity.fileUri() | image\_style('square\_500x500'), body: paragraph.field\_quote\_text.value, source: paragraph.field\_quote\_source.value, program: paragraph.field\_quote\_program\_tag.0.entity.name.value  $\}$  %}

{% include '**@organisms**/quote.twig' with { imgSrc: data.imgSrc, body: data.body, source: data.source, major: data.program  $\}$  %}

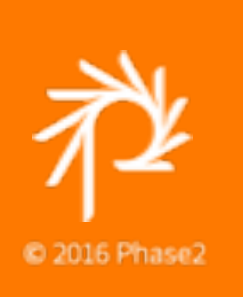

### **@organisms/quote.twig**

<div class="quote">  $\frac{1}{2}$  {% include '@atoms/\_img.twig' with { class: 'quote\_\_image', img: imgSrc  $\}$  %} <div class="quote\_\_content"> <div class="quote\_\_words">{{ body|default(random(longTitles)) }}</div> {% if source is not empty or major is not empty %} <div class="quote\_\_caption">  $\{%$  if source is not empty %}—  $\{\}$  source }}  $\{\%$  endif %} {% if major is not empty %} {% include '@atoms/divider.twig' with { person: true, subhead: major  $\}$  %}  $\{% \text{ endif } \% \}$  $\langle$ div $>$  {% endif %} </div> <div>

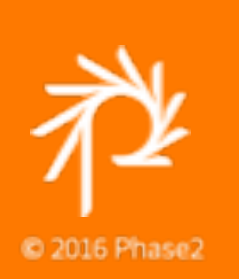

### **Preprocessing**

Preprocessing allows you to create, set, or modify variables and their values

Data maps allow you to set the finalized form of the variable to pass to an imported Twig template; this allows your templates to use default values in Pattern Lab

### **Preprocess hooks and data map in templates**

# MYMODULE\_preprocess\_paragraph(&\$variables)

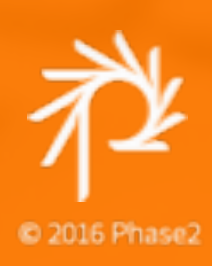

MYMODULE\_preprocess\_paragraph\_\_PARAGRAPH\_TYPE(&\$variables)

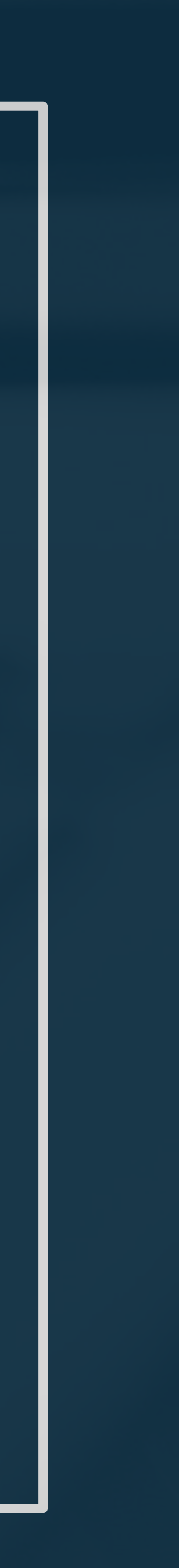

## NESTED PARAGRAPHS

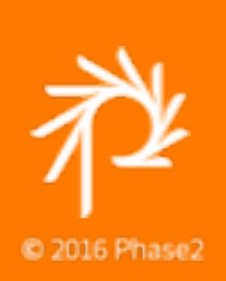

desetgen der film<br>Ingenie a action i countries i bendies i restaura i contributa i districto de la mate

**48 ar a** 

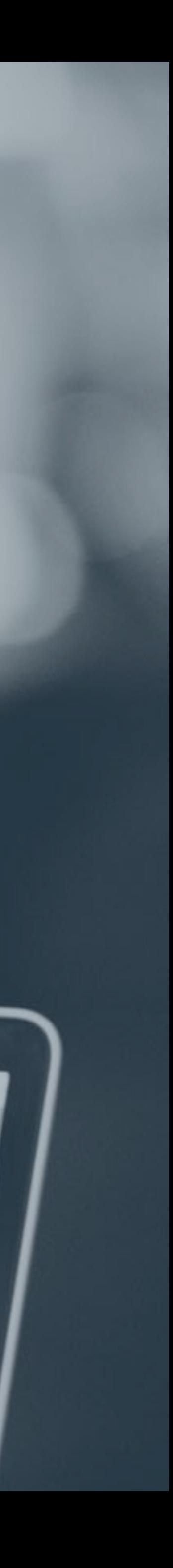

1. 3 column layout 2. Each item is a paragraph

Personalize, plan and track 100% online with OnlinePlus

٠

**See Pricing** 

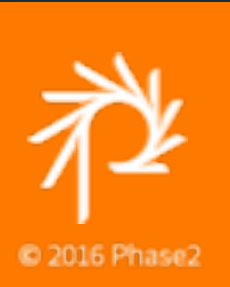

3. The green background image belongs to the parent paragraph

### Plans for every lifestyle

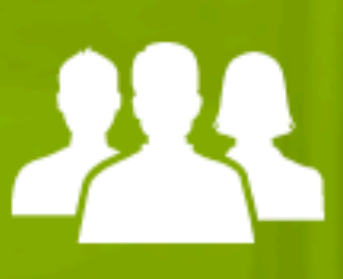

**Add Meetings for in-person motivation** and weekly accountability

**See Pricing** 

**Upgrade to Coaching for one-on-one** action plans

**See Pricing** 

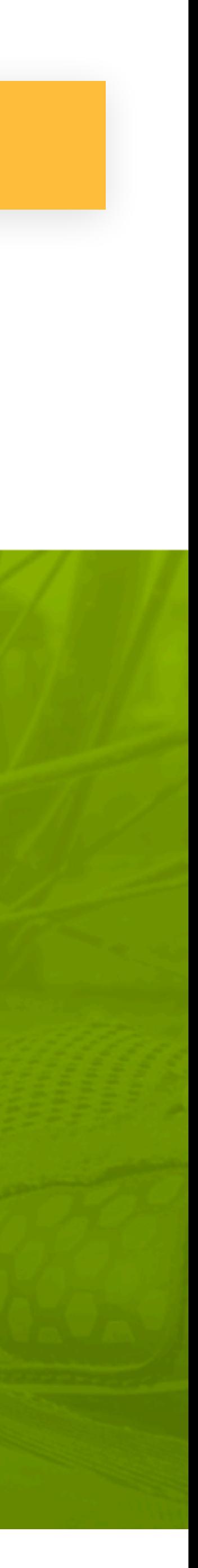

## **NESTED PARAGRAPH**

### **Title text**

#### Icon List

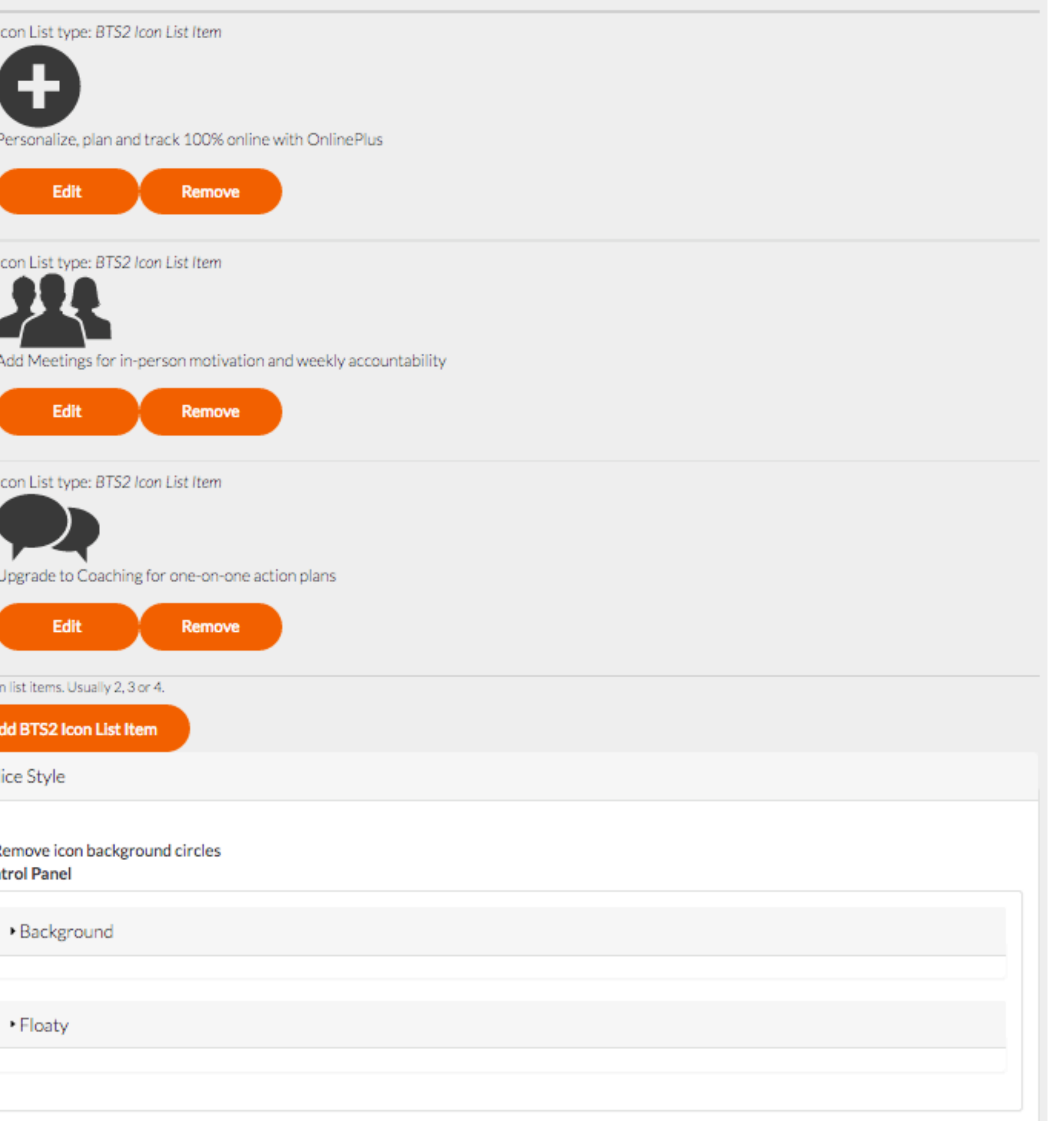

 $\sim$ 

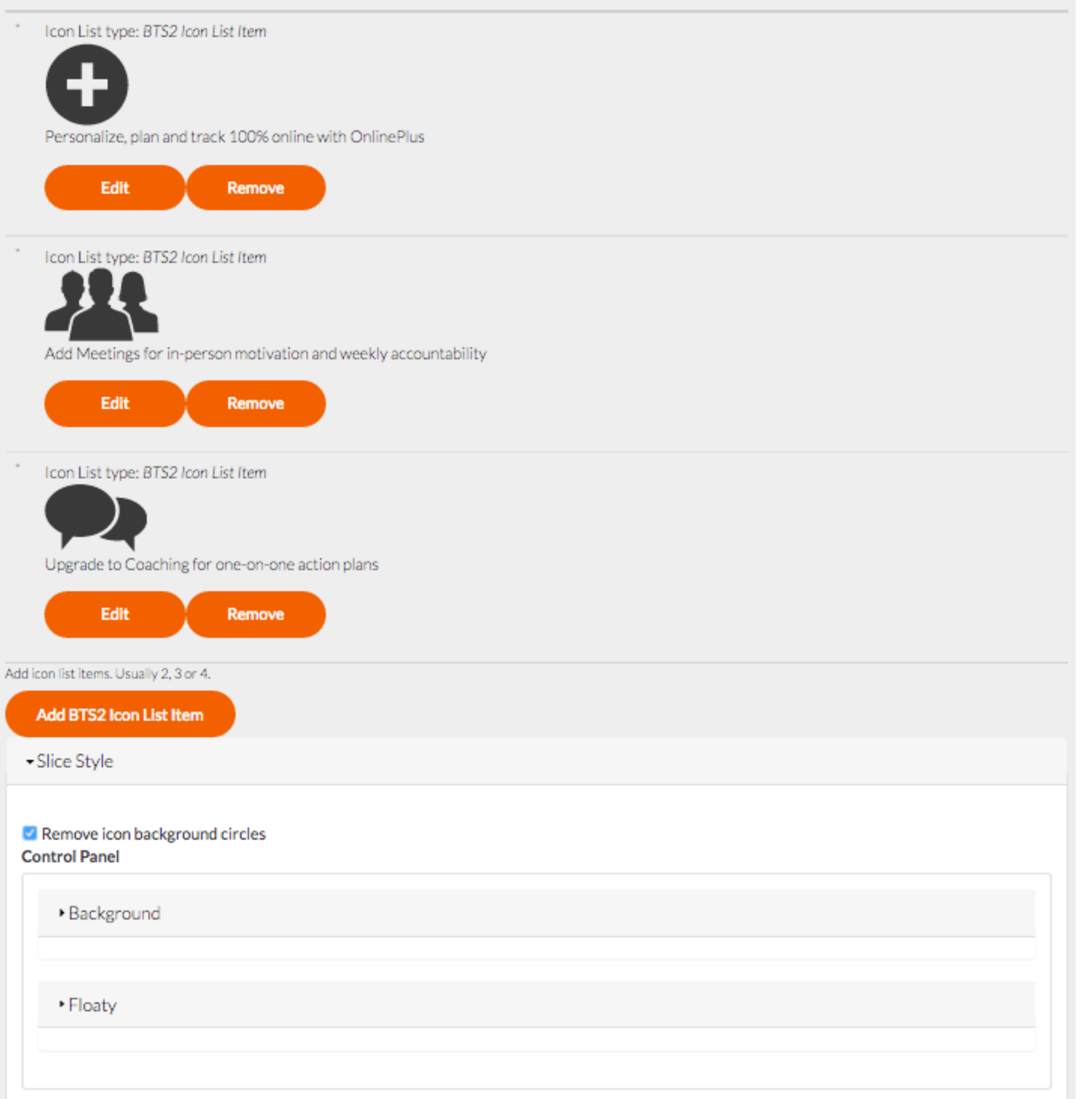

 $\sim$ 

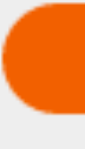

## NESTED PARAGRAPH

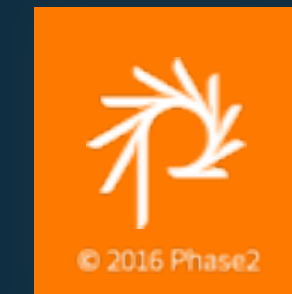

if (!empty(\$parent\_id)) { \$parent = Paragraph::load(\$parent\_id); **}** 

### Preprocessing \$parent\_id = \$paragraph->getParentEntity();

### **Getting parent Paragraph entities**

\$parent\_entity = \$entity->\_referringItem->getEntity();

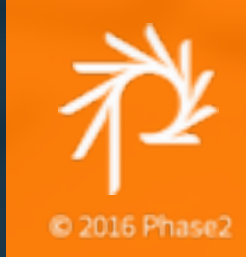

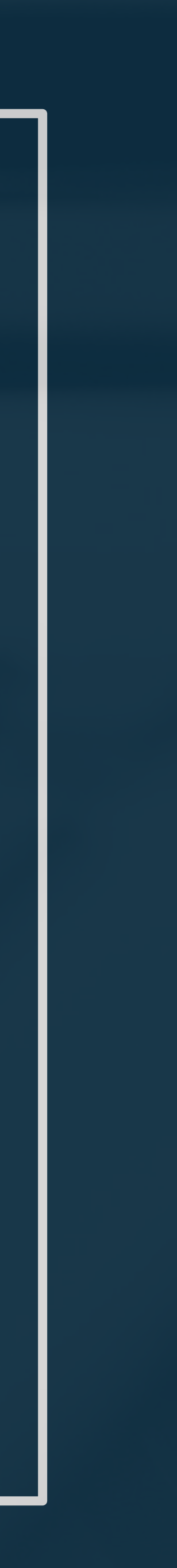

### **From A Class**

**}** 

\$parent\_id = \$paragraph->getParentEntity();

if (!empty(\$parent\_id)) { \$parent = \$this->entityTypeManager->getStorage('paragraph') ->load(\$parent\_id);

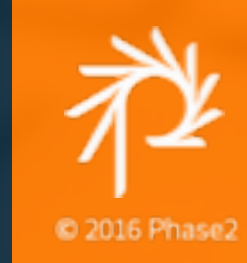

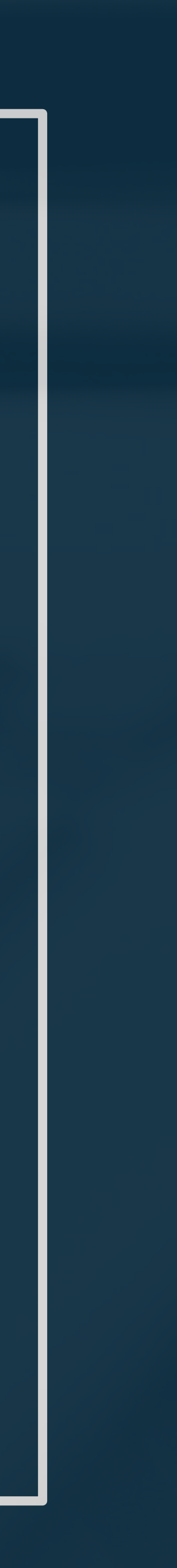

### **Getting parent Paragraph**

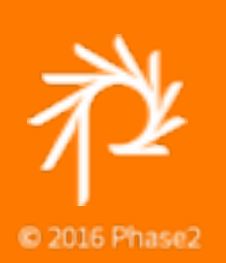

# **QUESTIONS?**

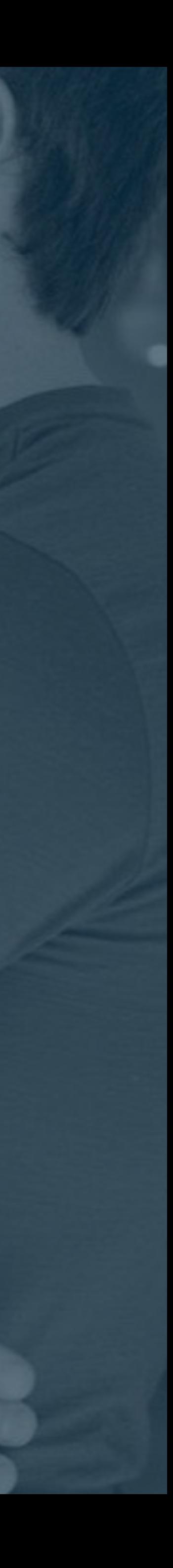